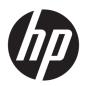

## HP Pavilion x360 Convertible PC

Maintenance and Service Guide IMPORTANT! This document is intended for HP authorized service providers only.

© Copyright 2018 HP Development Company,

Bluetooth is a trademark owned by its proprietor and used by HP Inc. under license. Intel, Celeron, Core, and Pentium are U.S. registered trademarks of Intel Corporation. Microsoft and Windows are either registered trademarks or trademarks of Microsoft Corporation in the United States and/or other countries. SD Logo is a trademark of its proprietor.

The information contained herein is subject to change without notice. The only warranties for HP products and services are set forth in the express warranty statements accompanying such products and services. Nothing herein should be construed as constituting an additional warranty. HP shall not be liable for technical or editorial errors or omissions contained herein.

First Edition: April 2017

Second Edition: May 2018

Document Part Number: 926142-002

#### Product notice

This guide describes features that are common to most models. Some features may not be available on your computer.

Not all features are available in all editions of Windows 10. This computer may require upgraded and/or separately purchased hardware, drivers and/or software to take full advantage of Windows 10 functionality. See for <a href="http://www.microsoft.com">http://www.microsoft.com</a> details.

### Safety warning notice

**WARNING!** To reduce the possibility of heat-related injuries or of overheating the device, do not place the device directly on your lap or obstruct the device air vents. Use the device only on a hard, flat surface. Do not allow another hard surface, such as an adjoining optional printer, or a soft surface, such as pillows or rugs or clothing, to block airflow. Also, do not allow the AC adapter to contact the skin or a soft surface, such as pillows or rugs or clothing, during operation. The device and the AC adapter comply with the user-accessible surface temperature limits defined by the International Standard for Safety of Information Technology Equipment (IEC 60950-1).

# Table of contents

| 1 Product description                              |    |
|----------------------------------------------------|----|
| 2 External component identification                |    |
| Right side                                         | 2  |
| Left side                                          | 5  |
| Display                                            | 7  |
| Keyboard area                                      | ε  |
| TouchPad                                           | E  |
| Lights                                             |    |
| Speakers                                           | 10 |
| Special keys                                       | 11 |
| Action keys                                        | 12 |
| Bottom                                             | 13 |
| Labels                                             | 13 |
|                                                    |    |
| 3 Illustrated parts catalog                        | 15 |
| Computer major components                          | 15 |
| Display assembly subcomponents                     | 19 |
| Miscellaneous parts                                | 21 |
| 4 Removal and replacement preliminary requirements | 27 |
| Tools required                                     |    |
| Service considerations                             |    |
| Plastic parts                                      |    |
| Cables and connectors                              |    |
| Drive handling                                     |    |
| Grounding guidelines                               |    |
| Electrostatic discharge damage                     |    |
| Packaging and transporting guidelines              |    |
| Workstation quidelines                             |    |
|                                                    |    |
| 5 Removal and replacement procedures               | 27 |
| Component replacement procedures                   | 27 |
| Keyboard/top cover                                 | 27 |
| TouchPad cable                                     | 31 |
| TouchPad                                           | 32 |

|                 | Battery                                                                     | 34 |
|-----------------|-----------------------------------------------------------------------------|----|
|                 | Hard drive                                                                  | 35 |
|                 | Solid-state drive                                                           | 37 |
|                 | Speakers                                                                    | 38 |
|                 | Power button board cable                                                    | 40 |
|                 | Power button board                                                          | 41 |
|                 | System board                                                                | 42 |
|                 | WLAN module                                                                 | 45 |
|                 | Heat sink                                                                   | 46 |
|                 | Memory module                                                               | 50 |
|                 | Power connector cable                                                       | 52 |
|                 | Display assembly                                                            | 53 |
| 6 Computer Se   | etup (BIOS), TPM, and HP Sure Start                                         | 61 |
| Usii            | ng Computer Setup                                                           | 61 |
|                 | Starting Computer Setup                                                     | 61 |
|                 | Navigating and selecting in Computer Setup                                  | 61 |
|                 | Restoring factory settings in Computer Setup                                | 62 |
|                 | Updating the BIOS                                                           | 63 |
|                 | Determining the BIOS version                                                | 63 |
|                 | Downloading a BIOS update                                                   | 63 |
|                 | Changing the boot order using the f9 prompt                                 | 64 |
| TPN             | M BIOS settings (select products only)                                      | 65 |
| Usi             | ng HP Sure Start (select products only)                                     | 65 |
| 7 Using HP PC   | Hardware Diagnostics (UEFI)                                                 | 66 |
| Dov             | wnloading HP PC Hardware Diagnostics (UEFI) to a USB device                 | 67 |
| Usii            | ng Remote HP PC Hardware Diagnostics (UEFI) settings (select products only) | 67 |
|                 | Customizing Remote HP PC Hardware Diagnostics (UEFI) settings               | 67 |
| 8 Specification | S                                                                           | 69 |
| 9 Backing up a  | and recovering                                                              | 70 |
| Cre             | ating recovery media and backups                                            | 70 |
|                 | Creating HP Recovery media (select products only)                           | 71 |
| Usii            | ng Windows tools                                                            | 72 |
| Res             | store and recovery                                                          | 72 |
|                 | Recovering using HP Recovery Manager                                        | 73 |
|                 | What you need to know before you get started                                | 73 |
|                 | Using the HP Recovery partition (select products only)                      | 74 |

|                                | Using HP Recovery media to recover                        | 74 |
|--------------------------------|-----------------------------------------------------------|----|
|                                | Changing the computer boot order                          | 75 |
|                                | Removing the HP Recovery partition (select products only) | 75 |
|                                |                                                           |    |
| 10 Power cord set requirements |                                                           | 76 |
| Requirements for all c         | ountries                                                  | 76 |
| Requirements for spe           | cific countries and regions                               | 76 |
|                                |                                                           |    |
| 11 Recycling                   |                                                           | 78 |
|                                |                                                           |    |
| Index                          |                                                           | 79 |

# 1 Product description

| Category     | Description                                                                                                    |  |
|--------------|----------------------------------------------------------------------------------------------------|--|
| Product Name | HP Pavilion x360 11 Convertible PC (model number: 11-ad1xx)                                                                                                    |  |
|              | HP Pavilion x360 11m Convertible PC (model number 11m-ad1xx)                                                                                                    |  |
| Processors   | • CPU Intel® Core™ i3-7100U 2.40 GHz dual core (3.0 GB L3 cache, 2133 MHz front side bus (FSB), 15 W)                                                                                   |  |
|              | • CPU Intel Pentium™ 4200U 1.10 GHz (SC turbo up to 2.50 GHz) quad core (2.0 GB L2 cache, 1866 MHz FSB, 6 W)                                                                            |  |
|              | • CPU Intel Celeron™ N3350 1.10 GHz (SC turbo up to 2.40 GHz) dual core (2.0 GB L2 cache, 1866 MHz FSB, 6 W)                                                                            |  |
|              | CPU Intel Pentium Silver N5000 quad core 1.1/2.7G BGA 4 MB L2 2400 MHz 6 W                                                                                                    |  |
|              | CPU Intel Core i3-8130U dual core 2.2/3.4 G BGA 4 MB L3 2400 MHz 15 W                                                                                                    |  |
| Chipset      | Integrated with soldered-on-circuit (SoC)                                                                                                    |  |
| Graphics     | Internal graphics                                                                                                    |  |
|              | <ul> <li>Intel HD Graphics 620 on computer models equipped with an Intel Core processor</li> </ul>                                                                                      |  |
|              | <ul> <li>Intel UHD Graphics 620 on computer models equipped with an Intel Core processor</li> </ul>                                                                                     |  |
|              | <ul> <li>Intel UHD Graphics 605 on computer models equipped with an Intel Core processor</li> </ul>                                                                                     |  |
|              | <ul> <li>Intel HD Graphics 505 on computer models equipped with an Intel Pentium processor</li> </ul>                                                                                   |  |
|              | <ul> <li>Intel HD Graphics 500 on computer models equipped with an Intel Celeron processor</li> </ul>                                                                                   |  |
|              | Support for HD decode, DX12, and high-definition multimedia interface (HDMI)                                                                                                    |  |
| Panel        | 11.6-in, high-definition (HD), white light-emitting (WLED), Antiglare (1366 x 7680), slim/flat (3.0 mm), UWVA, eDP, 220 nits, 16:9 ultra-wide aspect ratio TouchScreen display assembly |  |
|              | Multi-Touch enabled                                                                                                    |  |
|              | Support for active stylus                                                                                                    |  |
| Memory       | One SODIMM memory module slot, non-customer-accessible/non-upgradable                                                                                                    |  |
|              | Support for up to 8 GB of system memory                                                                                                    |  |
|              | DDR4-2400 single channel support (DDR4-2666 downgrade to DDR4-2400)                                                                                                    |  |
|              | DDR3L-1600 single channel support                                                                                                    |  |
|              | Supports the following configurations: 8192 MB (8192 MB $\times$ 1) or 4096 MB (4096 MB $\times$ 1)                                                                                     |  |
| Storage      | Hard drives:                                                                                                    |  |
|              | Support for <b>6.35 cm</b> (2.5 in) hard drives in <b>7.2 mm</b> and <b>7.0 mm</b> (.28 in) thicknesses                                                                                 |  |
|              | Support for Accelerometer hard drive protection                                                                                                    |  |
|              | • 1 TB, 5400 rpm, 7.2 mm and 500 GB, 5400 rpm, 7.0 mm                                                                                                    |  |
|              | <ul> <li>1 TB, 5400 rpm, 7.2 mm with 8 GB NAND and 500 GB, 5400 rpm, 7.0 mm with 8 GB NAND solid-state hard<br/>drives</li> </ul>                                                       |  |
|              | M.2 SATA-3 solid-state drives:                                                                                                    |  |

128 GB 2280 M2 SATA-3 Triple-Level Cell (TLC)

| Category             | Description                                                                                                    |  |  |
|----------------------|----------------------------------------------------------------------------------------------------|--|--|
|                      | • 128 GB 2280 M2 SATA-3 TLC SS                                                                                                    |  |  |
| Optical drive        | HP external DVD ± RW DL Super Multi-Drive                                                                                                    |  |  |
| Audio and video      | Support for the following cameras:                                                                                                    |  |  |
|                      | <ul> <li>HP Wide Vision HD camera with indicator light, USB 2.0, HD BSI sensor, f2.0, WDR, 88° wide field of vision,<br/>720p by 30 frames per second</li> </ul> |  |  |
|                      | Support for the following:                                                                                                    |  |  |
|                      | <ul> <li>Dual-array, digital microphones with appropriate beam-forming, echo-cancelling, noise-suppressing software</li> </ul>                                   |  |  |
|                      | - B & O Play                                                                                                    |  |  |
|                      | <ul> <li>Dual speakers</li> </ul>                                                                                                    |  |  |
|                      | <ul> <li>HP Audio Boost</li> </ul>                                                                                                    |  |  |
|                      | <ul> <li>Windows Hello (select products only)</li> </ul>                                                                                                    |  |  |
| Sensors              | Accelerometer                                                                                                    |  |  |
|                      | Gyroscope/E-compass/Accelerometer                                                                                                    |  |  |
|                      | Sensor hub                                                                                                    |  |  |
| Wireless             | WLAN:                                                                                                    |  |  |
|                      | Integrated wireless local area network (WLAN) options by way of wireless module                                                                                  |  |  |
|                      | Two M.2/PCIe WLAN antennas built into display assembly                                                                                                    |  |  |
|                      | Integrated wireless personal area network (PAN) supported by Bluetooth® 4.2 combo card                                                                           |  |  |
|                      | Support for the following:                                                                                                    |  |  |
|                      | • Intel Dual Band Wireless-AC 7265 802.11 AC 2 x 2 WiFi + Bluetooth 4.2 Combo Adapter (non-vPro)                                                                 |  |  |
|                      | • Intel Dual Band Wireless-AC 3168 802.11 AC 1 x 1 + Bluetooth 4.2 Combo Adapter (non-vPro)                                                                      |  |  |
|                      | • Intel Jefferson Peak1 9461 AC 1 x 1 MU-MIMO + Bluetooth 5 M.2 non-vPro MIPI+BRI WW, with 1 Antenna                                                             |  |  |
|                      | • Realtek Cartier RTL8822BE AC 2 x 2 MU-MIMO + Bluetooth 4.2 M.2 PCI-e WW, with 2 Antennas                                                                       |  |  |
|                      | • Realtek Chopard RTL8821CE AC 1 x 1 MU-MIMO + Bluetooth 4.2 M.2 PCI-e WW, with 1 Antenna                                                                        |  |  |
| External media cards | Micro-Secure Digital (SD®) media reader slot                                                                                                    |  |  |
| Ports                | AC Smart Pin adapter plug                                                                                                    |  |  |
|                      | Audio-out (headphone)/audio-in (microphone) combo jack                                                                                                    |  |  |
|                      | HDMI v1.4 supporting up to 1920 x 1080 @ 60 Hz                                                                                                    |  |  |
|                      | • USB 3.x ports (3)                                                                                                    |  |  |
|                      | Hot Plug / Unplug and auto-detect for correct output to wide-aspect vs standard aspect video                                                                     |  |  |
|                      | (auto adjust panel resolution to fit embedded panel and external monitor connected)                                                                              |  |  |
| Keyboard/pointing    | Full-sized, island-style keyboard                                                                                                    |  |  |
| devices              | TouchPad requirements:                                                                                                    |  |  |
|                      | ClickPad with image sensor                                                                                                    |  |  |
|                      | Multi-Touch gestures enabled                                                                                                    |  |  |
|                      | Support for Modern TrackPad gestures                                                                                                    |  |  |

| Category                       | Description                                                                               |  |
|--------------------------------|-------------------------------------------------------------------------------------------|--|
|                                | Taps enabled as default                                                                   |  |
| Power requirements             | Support for the following batteries:                                                      |  |
|                                | Three cell, 37 WHr, 4.8 AHr, Li-ion                                                       |  |
|                                | Two Cell WHr 37 Long Life -PR Fast Charge                                                 |  |
|                                | Support for the following AC adapters:                                                    |  |
|                                | • 65 W HP Smart AC adapter (non-PFC, EM, RC, 4.5 mm) for use in all countries and regions |  |
|                                | • 45 W HP Smart AC adapter (non-PFC, RC, 4.5 mm) for use in all countries and regions     |  |
|                                | • 45 W AC adapter (non-PFC, SB, 4.5 mm) for use only in Argentina                         |  |
| Power requirements (continued) | Support for a 1.00-m power cord with a C5 connector in 14 countries/regions.              |  |
| Security                       | Kensington mini-security slot                                                             |  |
|                                | Support for Trusted Platform Module (TPM) 2.0                                             |  |
| Operating system               | Preinstalled:                                                                             |  |
|                                | Windows 10                                                                                |  |
|                                | Windows 10 Professional                                                                   |  |
|                                | For developed market (ML): Windows 10 Home ML                                             |  |
|                                | For emerging market (EM/SL):                                                              |  |
|                                | Windows 10 Home EM/SL                                                                     |  |
|                                | CPPP Windows 10 Home High-End China Language Edition                                      |  |
|                                | CPPP Windows 10 Home China Language Edition                                               |  |
|                                | SEAP Windows 10 Home Single Language Edition                                              |  |
| Serviceability                 | End user replaceable part: AC adapter                                                     |  |

# 2 External component identification

## Right side

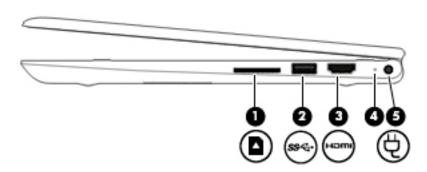

| Component |     |                            | Description                                                                                                    |  |
|-----------|-----|----------------------------|----------------------------------------------------------------------------------------------------|--|
| (1)       | Δ   | MicroSD memory card reader | Reads optional memory cards that enable you to store, manage, share, or access information.                                                                                                    |  |
|           |     |                            | To insert a card:                                                                                                    |  |
|           |     |                            | <ol> <li>Hold the card label-side up, with connectors facing the<br/>computer.</li> </ol>                                                                                                    |  |
|           |     |                            | 2. Insert the card into the memory card reader, and then press in on the card until it is firmly seated.                                                                                                   |  |
|           |     |                            | To remove a card:                                                                                                    |  |
|           |     |                            | Press in on the card, and then remove it from the memory<br>card reader.                                                                                                    |  |
| (2)       | ss← | USB SuperSpeed port        | Connects a USB device, such as a cell phone, camera, activity tracker, or smartwatch, and provides high-speed data transfer.                                                                               |  |
| (3)       | нот | HDMI port                  | Connects an optional video or audio device, such as a high-<br>definition television, any compatible digital or audio component,<br>or a high-speed High-Definition Multimedia Interface (HDMI)<br>device. |  |
| (4)       |     | Power light                | On: The computer is on.                                                                                                    |  |
|           |     |                            | <ul> <li>Blinking: The computer is in the Sleep state, a power-saving<br/>state. The computer shuts off power to the display and<br/>other unneeded components.</li> </ul>                                 |  |
|           |     |                            | <ul> <li>Off: The computer is off or in Hibernation. Hibernation is a<br/>power-saving state that uses the least amount of power.</li> </ul>                                                               |  |
| (5)       |     | Power connector            | Connects an AC adapter.                                                                                                    |  |

## Left side

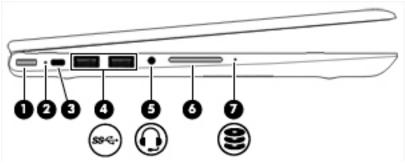

| Component                    |                                                           | Description                                                                                                    |
|------------------------------|-----------------------------------------------------------|----------------------------------------------------------------------------------------------------|
| (1)                          | Power button                                              | <ul> <li>When the computer is off, press the button to<br/>turn on the computer.</li> </ul>                                                                                    |
|                              |                                                           | <ul> <li>When the computer is on, press the button<br/>briefly to initiate Sleep.</li> </ul>                                                                                   |
|                              |                                                           | <ul> <li>When the computer is in the Sleep state, press<br/>the button briefly to exit Sleep.</li> </ul>                                                                       |
|                              |                                                           | <ul> <li>When the computer is in Hibernation, press the<br/>button briefly to exit Hibernation.</li> </ul>                                                                     |
|                              |                                                           | <b>CAUTION:</b> Pressing and holding down the power button results in the loss of unsaved information.                                                                         |
|                              |                                                           | If the computer has stopped responding and shutdown procedures are ineffective, press and hold the power button down for at least 5 seconds to turn off the computer.          |
|                              |                                                           | To learn more about your power settings, see your power options:                                                                                                    |
|                              |                                                           | Right-click the <b>Power</b> icon , and then                                                                                                    |
|                              |                                                           | select <b>Power Options</b> .                                                                                                    |
| (2)                          | Power light                                               | On: The computer is on.                                                                                                    |
|                              |                                                           | <ul> <li>Blinking: The computer is in the Sleep state, a<br/>power-saving state. The computer shuts off<br/>power to the display and other unneeded<br/>components.</li> </ul> |
|                              |                                                           | <ul> <li>Off: The computer is off or in Hibernation.</li> <li>Hibernation is a power-saving state that uses<br/>the least amount of power.</li> </ul>                          |
| (3)                          | Security cable slot                                       | Attaches an optional security cable to the computer.                                                                                                    |
|                              |                                                           | <b>NOTE:</b> The security cable is designed to act as a deterrent, but it may not prevent the computer from being mishandled or stolen.                                        |
| (4)<br>\$\$ <del>&lt;.</del> | USB SuperSpeed ports                                      | Connects a USB device, such as a cell phone, camera, activity tracker, or smartwatch, and provides high-speed data transfer.                                                   |
| <sup>(5)</sup>               | Audio-out (headphone)/Audio-in<br>(microphone) combo jack | Connects optional powered stereo speakers,<br>headphones, earbuds, a headset, or a television audio                                                                            |

| Component                  |               | Description                                                                                                    |
|----------------------------|---------------|----------------------------------------------------------------------------------------------------|
|                            |               | cable. Also connects an optional headset microphone.<br>This jack does not support optional standalone<br>microphones.                                                                                                    |
|                            |               | <b>WARNING!</b> To reduce the risk of personal injury, adjust the volume before putting on headphones, earbuds, or a headset. For additional safety information, refer to the <i>Regulatory, Safety, and Environmental Notices</i> . |
|                            |               | To access this guide:                                                                                                    |
|                            |               | Select the Start button, select HP Help and<br>Support, and then select HP Documentation.                                                                                                    |
|                            |               | <b>NOTE:</b> When a device is connected to the jack, the computer speakers are disabled.                                                                                                    |
| (6) -+                     | Volume button | Controls speaker volume on the computer.                                                                                                    |
| (7)                        | Drive light   | Blinking white: The hard drive is being accessed.                                                                                                    |
| $\boldsymbol{\varepsilon}$ |               | <ul> <li>Amber: HP 3D DriveGuard (If equipped) has<br/>temporarily parked the hard drive.</li> </ul>                                                                                                    |

## **Display**

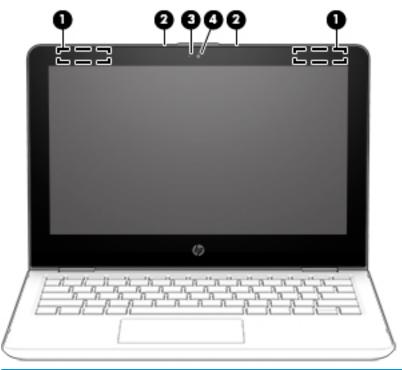

| Component |                      | Description                                                                                                    |
|-----------|----------------------|----------------------------------------------------------------------------------------------------|
| (1)       | WLAN antennas*       | Send and receive wireless signals to communicate with wireless local area networks (WLANs).                                                                       |
| (2)       | Internal microphones | Record sound.                                                                                                    |
| (3)       | Camera light         | On: The camera is in use.                                                                                                    |
| (4)       | Camera               | Allows you to video chat, record video, and record still images.<br>Some cameras also allow a facial recognition logon to Windows,<br>instead of a password logon |
|           |                      | <b>NOTE:</b> Camera functions vary depending on the camera hardware and software installed on your product.                                                       |

<sup>\*</sup>The antennas are not visible from the outside of the computer. For optimal transmission, keep the areas immediately around the antennas free from obstructions.

For wireless regulatory notices, see the section of the *Regulatory, Safety, and Environmental Notices* that applies to your country or region.

To access this guide:

1. Type support in the taskbar search box, and then select the HP Support Assistant app.

– or –

Click the question mark icon in the taskbar.

2. Select My PC, select the Specifications tab, and then select User Guides.

## Keyboard area

### TouchPad

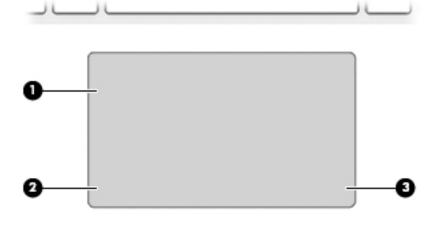

| Component |                       | Description                                                                     |
|-----------|-----------------------|---------------------------------------------------------------------------------|
| (1)       | TouchPad zone         | Reads your finger gestures to move the pointer or activate items on the screen. |
| (2)       | Left TouchPad button  | Functions like the left button on an external mouse.                            |
| (3)       | Right TouchPad button | Functions like the right button on an external mouse.                           |

## Lights

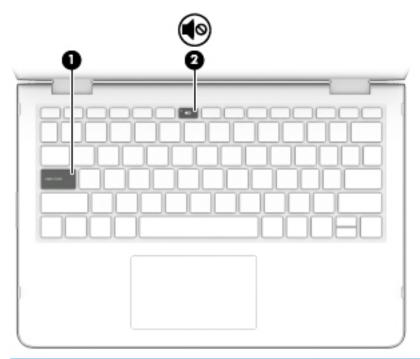

| Compo | nent       |                 | Description                                                               |
|-------|------------|-----------------|---------------------------------------------------------------------------|
| (1)   |            | Caps lock light | On: Caps lock is on, which switches the key input to all capital letters. |
| (2)   | <b>4</b> 0 | Mute light      | On: Computer sound is off.                                                |
|       |            |                 | Off: Computer sound is on.                                                |

## Speakers

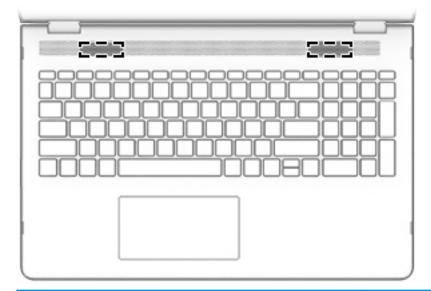

| Component | Description    |  |
|-----------|----------------|--|
| Speakers  | Produce sound. |  |

### Special keys

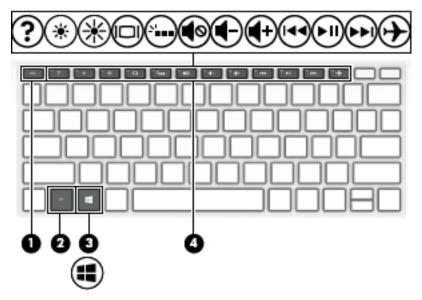

| Component |             | Description                                                                                                    |  |
|-----------|-------------|----------------------------------------------------------------------------------------------------|--|
| (1)       | esc key     | Displays system information when pressed in combination with the fn key.                                                               |  |
| (2)       | fn key      | Executes specific functions when pressed in combination with another key.                                                              |  |
| (3)       | Windows key | Opens the <b>Start</b> menu.  NOTE: Pressing the Windows key again will close the <b>Start</b> menu.                                   |  |
| (4)       | Action keys | Execute frequently used system functions.  NOTE: On select products, the f5 action key turns the keyboard backlight feature off or on. |  |

### **Action keys**

An action key performs the function indicated by the icon on the key. To determine which keys are on your product, see <u>Special keys on page 11</u>.

▲ To use an action key, press and hold the key.

| lcon        | Description                                                                                                    |
|-------------|----------------------------------------------------------------------------------------------------|
| <u></u>     | Helps prevent side-angle viewing from onlookers. If needed, decrease or increase brightness for well-lit or darker environments. Press the key again to turn off the privacy screen.                                                                                                    |
|             |                                                                                                    |
| *           | Decreases the screen brightness incrementally as long as you hold down the key.                                                                                                    |
| *           | Increases the screen brightness incrementally as long as you hold down the key.                                                                                                    |
| ?           | Opens the "How to get help in Windows 10" webpage.                                                                                                    |
| 101         | Switches the screen image between display devices connected to the system. For example, if a monitor is connected to the computer, repeatedly pressing this key alternates the screen image from the computer display to the monitor display to a simultaneous display on both the computer and the monitor. |
| عاد         | Turns the keyboard backlight off or on.                                                                                                    |
|             | NOTE: To conserve battery power, turn off this feature.                                                                                                    |
| <b> 44</b>  | Plays the previous track of an audio CD or the previous section of a DVD or a Blu-ray Disc (BD).                                                                                                    |
| ►II         | Starts, pauses, or resumes playback of an audio CD, a DVD, or a BD.                                                                                                    |
| <b>▶</b> ▶I | Plays the next track of an audio CD or the next section of a DVD or a BD.                                                                                                    |
| •           | Stops audio or video playback of a CD, a DVD, or a BD.                                                                                                    |
| <b>4</b> -  | Decreases speaker volume incrementally while you hold down the key.                                                                                                    |
| <b>4</b> +  | Increases speaker volume incrementally while you hold down the key.                                                                                                    |

| lcon       | Description                                                                              |
|------------|------------------------------------------------------------------------------------------|
| <b>4</b> ⊗ | Mutes or restores speaker sound.                                                         |
|            | Turns the airplane mode and wireless feature on or off.                                  |
| 7          | <b>NOTE:</b> The airplane mode key is also referred to as the wireless button.           |
|            | <b>NOTE:</b> A wireless network must be set up before a wireless connection is possible. |

### **Bottom**

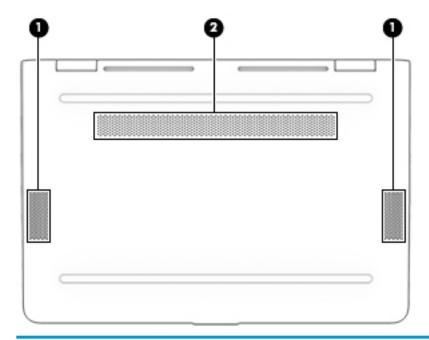

| Component |          | Description                                                                                                    |  |
|-----------|----------|----------------------------------------------------------------------------------------------------|--|
| (1)       | Speakers | Produce sound.                                                                                                    |  |
| (2)       | Vent     | Enable airflow to cool internal components.                                                                                                    |  |
|           |          | <b>NOTE:</b> The computer fan starts up automatically to cool internal components and prevent overheating. It is normal for the internal fan to cycle on and off during routine operation. |  |

### Labels

Important system information is located on the bottom edge of the tablet or on the keyboard base. You may need the information when travelling internationally or when you contact support:

(1): Serial number

(2): Product number

(3): Model number

(4): Warranty period

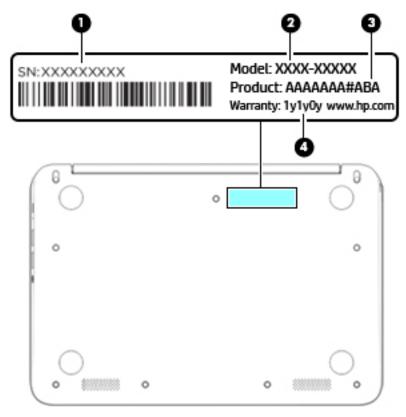

Using Windows, briefly press the fn+esc key combination to display the System Information screen, which provides the product name and serial number of your computer, as well as information about the memory, processor, BIOS, and keyboard.

## Illustrated parts catalog

NOTE: HP continually improves and changes product parts. For complete and current information on supported parts for your computer, go to <a href="http://partsurfer.hp.com">http://partsurfer.hp.com</a>, select your country or region, and then follow the on-screen instructions.

### Computer major components

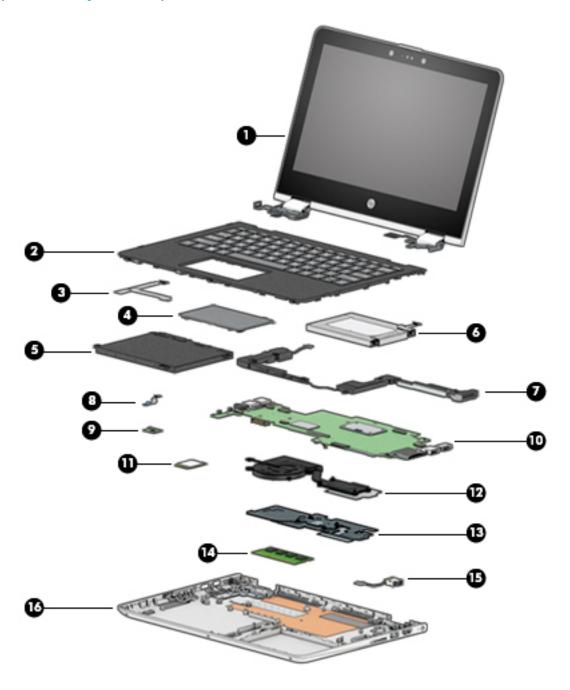

| Item | Component                                                                                                    | Spare part number |
|------|----------------------------------------------------------------------------------------------------|-------------------|
| (1)  | <b>Display assembly</b> : The display assembly is spared at the subcomponent level only. For more display assembly spart information, see <u>Display assembly subcomponents on page 19</u> |                   |
| (2)  | Keyboard/top cover (includes keyboard cable):                                                                                                    |                   |
|      | For use in Belgium                                                                                                    | 924428-A41        |
|      | For use in Bulgaria                                                                                                    | 924428-261        |
|      | For use in Canada                                                                                                    | 924428-DB1        |
|      | For use in the Czech Republic and Slovakia                                                                                                    | 924428-FL1        |
|      | For use in Denmark, Finland, and Norway                                                                                                    | 924428-DH1        |
|      | For use in France                                                                                                    | 924428-051        |
|      | For use in Germany                                                                                                    | 924428-041        |
|      | For use in Greece                                                                                                    | 924428-151        |
|      | For use in Hungary                                                                                                    | 924428-211        |
|      | For use in Israel                                                                                                    | 924428-BB1        |
|      | For use in Italy                                                                                                    | 924428-061        |
|      | For use in Latin America                                                                                                    | 924428-161        |
|      | For use in the Netherlands                                                                                                    | 924428-B31        |
|      | For use in Portugal                                                                                                    | 924428-131        |
|      | For use in Romania                                                                                                    | 924428-271        |
|      | For use in Russia                                                                                                    | 924428-251        |
|      | For use in Saudi Arabia                                                                                                    | 924428-171        |
|      | For use in Slovenia                                                                                                    | 924428-BA1        |
|      | For use in Spain                                                                                                    | 924428-071        |
|      | For use in Switzerland                                                                                                    | 924428-BG1        |
|      | For use in Taiwan                                                                                                    | 924428-AB1        |
|      | For use in Thailand                                                                                                    | 924428-281        |
|      | For use in Turkey                                                                                                    | 924428-141        |
|      | For use in the United Kingdom                                                                                                    | 924428-031        |
|      | For use in the United States                                                                                                    | 924428-001        |
| (3)  | TouchPad bracket                                                                                                    | 924420-001        |
| (4)  | TouchPad                                                                                                    | 924430-001        |
|      | TouchPad cable (not illustrated) (includes double-sided adhesive):                                                                                                    |                   |
|      | For use only on computer models equipped with an Intel Pentium or Intel Celeron processor                                                                                                  | 924415-001        |
|      | For use only on computer models equipped with an Intel Core processor                                                                                                    | 924412-001        |
| (5)  | Battery (3-cell, 37 WHr, 4.8-AHr, Li-ion)                                                                                                    | 916809-855        |

| Item | Component                                                                                                    | Spare part number |  |
|------|----------------------------------------------------------------------------------------------------|-------------------|--|
| (6)  | Hard drive (does not include the hard drive rubber sleeve or the hard drive gasket):                                                                                                    |                   |  |
|      | 1 TB, 5400 rpm, SATA, with 8 GB hybrid solid-state hard drive                                                                                                    | 924036-857        |  |
|      | 1 TB, 5400 rpm, SATA hard drive                                                                                                    | 762888-857        |  |
|      | 500 GB, 5400 rpm, SATA, with 8 GB hybrid solid-state hard drive                                                                                                    | 731863-856        |  |
|      | 500 GB, 5400 rpm, SATA hard drive                                                                                                    | 683839-857        |  |
|      | <b>NOTE:</b> The hard drive spare part kit does not include does not include the hard drive rub gasket. The hard drive rubber sleeve is available using spare part number 924419-001.Th available using spare part number 928898-001. |                   |  |
|      | 128 GB solid-state drive (M.2 SATA) (not illustrated)                                                                                                    | 923683-001        |  |
|      | NOTE: The solid-state drive spare part kit does not include the solid-state drive bracket sleeve, or solid-state drive sponge. These components are available using the following s                                                   |                   |  |
|      | • 924422-001 – Solid-state drive bracket                                                                                                    |                   |  |
|      | • 924423-001 – Solid-state drive rubber sleeve                                                                                                    |                   |  |
|      | 928902-001 – Solid-state drive sponge                                                                                                    |                   |  |
| 7)   | Speakers (include cables and 4 rubber isolators)                                                                                                    | 924437-001        |  |
| 8)   | Power button board cable (includes double-sided adhesive)                                                                                                    | 924411-001        |  |
| 9)   | Power button board (does not include power button board cable)                                                                                                    | 924431-001        |  |
| 10)  | System board (includes processor, graphics subsystem with UMA memory, and replacement thermal material):                                                                                                    |                   |  |
|      | Equipped with an Intel Core i3-7100U 2.40 GHz dual core processor (2133 MHz FSB, 3.0 GB L3 cache, 15 W) and the Windows 10 operating system                                                                                           | 923810-601        |  |
|      | Equipped with an Intel Core i3-7100U 2.40 GHz dual core processor (2133 MHz FSB, 3.0 GB L3 cache, 15 W) and a non-Windows operating system                                                                                            | 923810-001        |  |
|      | Equipped with an Intel Pentium 4200U 1.10 GHz (SC turbo up to 2.50 GHz) quad core processor (2.0 GB L2 cache, 1866 MHz FSB, 6 W) and the Windows 10 operating system                                                                  | 923811-601        |  |
|      | Equipped with an Intel Pentium 4200U 1.10 GHz (SC turbo up to 2.50 GHz) quad core processor (2.0 GB L2 cache, 1866 MHz FSB, 6 W) and a non-Windows operating system                                                                   | 923811-001        |  |
|      | Equipped with an Intel Celeron N3350 1.10 GHz (SC turbo up to 2.40 GHz) dual core processor (2.0 GB L2 cache, 1866 MHz FSB, 6 W) and the Windows 10 operating system                                                                  | 923809-601        |  |
|      | Equipped with an Intel Celeron N3350 1.10 GHz (SC turbo up to 2.40 GHz) dual core processor (2.0 GB L2 cache, 1866 MHz FSB, 6 W) and a non-Windows operating system                                                                   | 923809-001        |  |
| (11) | WLAN module:                                                                                                    |                   |  |
|      | Intel Dual Band Wireless-AC 7265 802.11 AC 2×2 WiFi + Bluetooth 4.2 Combo Adapter (non-vPro)                                                                                                    | 901229-855        |  |
|      | Intel Dual Band Wireless-AC 3168 802.11 AC 1×1 WiFi + Bluetooth 4.2 Combo Adapter (non-vPro)                                                                                                    | 863934-855        |  |
|      | Heat sink (includes replacement thermal material):                                                                                                    |                   |  |
| (12) | Heat sink for use only on computer models equipped with an Intel Core processor                                                                                                    | 924417-001        |  |
| (13) | Heat sink for use only on computer models equipped with an Intel Pentium or Intel Celeron processor                                                                                                    | 924418-001        |  |

| Item | Component                                                                                                    | Spare part number |
|------|----------------------------------------------------------------------------------------------------|-------------------|
|      | Mylar Kit for use only on heat sinks designed for computer models equipped with an Intel Pentium or Intel Celeron processor | 928901-001        |
| (14) | Memory modules (2, does not include memory module shield):                                                                  |                   |
|      | 8 MB (DDR4-2400, 1.2-v)                                                                                                    | 862398-855        |
|      | 4 MB (DDR4-2400, 1.2-v)                                                                                                    | 862397-855        |
|      | 8 MB (PC3L-1200, 1600)                                                                                                    | 693374-005        |
|      | 4 MB (PC3L-1200, 1600)                                                                                                    | 691740-005        |
|      | Memory module shield: (not illustrated)                                                                                     |                   |
|      | For use only on computer models equipped with an Intel Pentium or Intel Celeron processor                                   | 929557-001        |
|      | For use only on computer models equipped with an Intel Core processor                                                       | 925196-001        |
| (15) | Power connector cable (does not include power connector cable bracket)                                                      | 808155-018        |
|      | Power connector cable bracket (not illustrated)                                                                             | 924421-001        |
| (16) | Base enclosure:                                                                                                    |                   |
|      | In pike silver finish                                                                                                    | 924409-001        |
|      | In shimmer mint finish                                                                                                    | 924410-001        |
|      | Rubber Foot Kit (not illustrated, includes rear rubber feet):                                                               |                   |
|      | In pike silver finish                                                                                                    | 925200-001        |
|      | In shimmer mint finish                                                                                                    | 925377-001        |

## Display assembly subcomponents

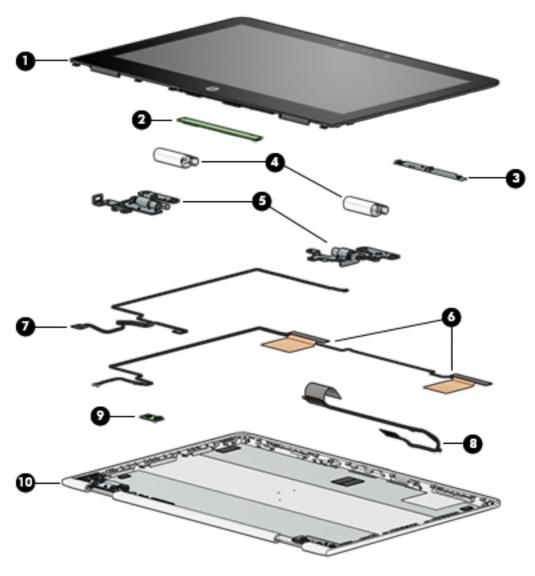

| Item | Component                                                                                                    | Spare part number |
|------|----------------------------------------------------------------------------------------------------|-------------------|
| (1)  | Display panel assembly:                                                                                                    |                   |
|      | 11.6-in, HD, WLED, AntiGlare (1366×768), slim/flat (3.0 mm), UWVA, eDP, 220 nits, 16:9 ultra wide aspect ratio TouchScreen equipped with an HD non-infrared camera | 925388-001        |
| (2)  | TouchScreen board (includes double-sided adhesive)                                                                                                    | 928537-001        |
| (3)  | Webcam/microphone module (includes Mylar and double-sided adhesive):                                                                                               |                   |
|      | HD non-infrared webcam/microphone module                                                                                                    | 923693-001        |
| (4)  | Hinge covers (2):                                                                                                    |                   |
|      | Left hinge cover                                                                                                    | 924427-001        |
|      | Right hinge cover                                                                                                    | 924426-001        |
| (5)  | Hinges (two, include left and right display hinges):                                                                                                    | 925201-001        |
|      |                                                                                                    |                   |

| Item | Component                                                                                    | Spare part number |
|------|----------------------------------------------------------------------------------------------|-------------------|
| (6)  | WLAN antenna (includes left and right WLAN cables and transceivers)                          | 924363-001        |
| (7)  | Webcam/microphone module cable (includes TouchScreen board cable and double-sided adhesive): |                   |
|      | For use only on computer models equipped with an Intel Pentium or Intel Celeron processor    | 924416-001        |
|      | For use only on computer models equipped with an Intel Core processor                        | 924413-001        |
| (8)  | Display panel cable (includes G-sensor board cable and double-sided adhesive):               |                   |
|      | For use only on computer models equipped with an Intel Pentium or Intel Celeron processor    | 928899-001        |
|      | For use only on computer models equipped with an Intel Core processor                        | 924414-001        |
| (9)  | G-sensor board (includes double-sided adhesive)                                              | 924432-001        |
| (10) | Display back cover (includes rubber padding and shielding):                                  |                   |
|      | In pike silver finish                                                                        | 924407-001        |
|      | In shimmer mint finish                                                                       | 924408-001        |

## Miscellaneous parts

| Component                                                                               | Spare part number |
|-----------------------------------------------------------------------------------------|-------------------|
| AC adapter:                                                                             |                   |
| 65 W HP Smart AC adapter (non-PFC, EM, RC, 4.5 mm) for use in all countries and regions | 913691-850        |
| 45 W HP Smart AC adapter (non-PFC, RC, 4.5 mm) for use in all countries and regions     | 741553-850        |
| 45 W AC adapter (non-PFC, SB, 4.5 mm) for use only in Argentina                         | 741553-852        |
| HP HDMI-to-VGA adapter                                                                  | 701943-001        |
| HP external DVD±RW DL SuperMulti Drive                                                  | 747080-001        |
| HP USB-to-Gigabit RJ45 adapter                                                          | 829941-001        |
| Power cord (C5 connector, 1.00 mm):                                                     |                   |
| For use in Argentina                                                                    | 920688-003        |
| For use in Australia                                                                    | 920688-011        |
| For use in Denmark                                                                      | 920688-007        |
| For use in Europe                                                                       | 920688-005        |
| For use in India                                                                        | 920688-016        |
| For use in Israel                                                                       | 920688-008        |
| For use in Italy                                                                        | 920688-002        |
| For use in North America                                                                | 920688-001        |
| For use in the People's Republic of China                                               | 920688-014        |
| For use in South Africa                                                                 | 920688-010        |
| For use in Switzerland                                                                  | 920688-009        |
| For use in Taiwan                                                                       | 920688-015        |
| For use in Thailand                                                                     | 920688-012        |
| For use in the United Kingdom and Singapore                                             | 920688-006        |
| Rubber Foot Kit (includes bottom cover rear feet):                                      |                   |
| In pike silver finish                                                                   | 925200-001        |
| In shimmer mint finish                                                                  | 925377-001        |
| Screw Kit                                                                               | 924436-001        |
| Stylus (active pen in Pike silver finish                                                | 910942-001        |

### 4 Removal and replacement preliminary requirements

### Tools required

You will need the following tools to complete the removal and replacement procedures:

- Flat-bladed screw driver
- Magnetic screw driver
- Phillips P0 screw driver

### Service considerations

The following sections include some of the considerations that you must keep in mind during disassembly and assembly procedures.

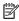

NOTE: As you remove each subassembly from the computer, place the subassembly (and all accompanying screws) away from the work area to prevent damage.

#### Plastic parts

CAUTION: Using excessive force during disassembly and reassembly can damage plastic parts. Use care when handling the plastic parts. Apply pressure only at the points designated in the maintenance instructions.

#### Cables and connectors

**A** CAUTION: When servicing the computer, be sure that cables are placed in their proper locations during the reassembly process. Improper cable placement can damage the computer.

Cables must be handled with extreme care to avoid damage. Apply only the tension required to unseat or seat the cables during removal and insertion. Handle cables by the connector whenever possible. In all cases, avoid bending, twisting, or tearing cables. Be sure that cables are routed in such a way that they cannot be caught or snagged by parts being removed or replaced. Handle flex cables with extreme care; these cables tear easily.

#### Drive handling

⚠ CAUTION: Drives are fragile components that must be handled with care. To prevent damage to the computer, damage to a drive, or loss of information, observe these precautions:

Before removing or inserting a drive, shut down the computer. If you are unsure whether the computer is off or in Hibernation, turn the computer on, and then shut it down through the operating system.

Before handling a drive, be sure that you are discharged of static electricity. While handling a drive, avoid touching the connector.

Before removing a diskette drive or optical drive, be sure that a diskette or disc is not in the drive and be sure that the optical drive tray is closed.

Handle drives on surfaces covered with at least one inch of shock-proof foam.

Avoid dropping drives from any height onto any surface.

After removing drive, place it in a static-proof bag.

Avoid exposing a drive to products that have magnetic fields, such as monitors or speakers.

Avoid exposing a drive to temperature extremes or liquids.

If a drive must be mailed, place the drive in a bubble pack mailer or other suitable form of protective packaging and label the package "FRAGILE."

### Grounding guidelines

#### Electrostatic discharge damage

Electronic components are sensitive to electrostatic discharge (ESD). Circuitry design and structure determine the degree of sensitivity. Networks built into many integrated circuits provide some protection, but in many cases, ESD contains enough power to alter device parameters or melt silicon junctions.

A discharge of static electricity from a finger or other conductor can destroy static-sensitive devices or microcircuitry. Even if the spark is neither felt nor heard, damage may have occurred.

An electronic device exposed to ESD may not be affected at all and can work perfectly throughout a normal cycle. Or the device may function normally for a while, then degrade in the internal layers, reducing its life expectancy.

⚠ CAUTION: To prevent damage to the computer when you are removing or installing internal components, observe these precautions:

Keep components in their electrostatic-safe containers until you are ready to install them.

Before touching an electronic component, discharge static electricity by using the guidelines described in this section.

Avoid touching pins, leads, and circuitry. Handle electronic components as little as possible.

If you remove a component, place it in an electrostatic-safe container.

The following table shows how humidity affects the electrostatic voltage levels generated by different activities.

**CAUTION:** A product can be degraded by as little as 700 V.

| Typical electrostatic voltage levels |          |                   |         |  |
|--------------------------------------|----------|-------------------|---------|--|
|                                      |          | Relative humidity |         |  |
| Event                                | 10%      | 40%               | 55%     |  |
| Walking across carpet                | 35,000 V | 15,000 V          | 7,500 V |  |
| Walking across vinyl floor           | 12,000 V | 5,000 V           | 3,000 V |  |
| Motions of bench worker              | 6,000 V  | 800 V             | 400 V   |  |
| Removing DIPS from plastic tube      | 2,000 V  | 700 V             | 400 V   |  |
| Removing DIPS from vinyl tray        | 11,500 V | 4,000 V           | 2,000 V |  |
| Removing DIPS from Styrofoam         | 14,500 V | 5,000 V           | 3,500 V |  |
| Removing bubble pack from PCB        | 26,500 V | 20,000 V          | 7,000 V |  |
| Packing PCBs in foam-lined box       | 21,000 V | 11,000 V          | 5,000 V |  |

#### Packaging and transporting guidelines

Follow these grounding guidelines when packaging and transporting equipment:

- To avoid hand contact, transport products in static-safe tubes, bags, or boxes.
- Protect ESD-sensitive parts and assemblies with conductive or approved containers or packaging.
- Keep ESD-sensitive parts in their containers until the parts arrive at static-free workstations.
- Place items on a grounded surface before removing items from their containers.
- Always be properly grounded when touching a component or assembly.
- Store reusable ESD-sensitive parts from assemblies in protective packaging or nonconductive foam.
- Use transporters and conveyors made of antistatic belts and roller bushings. Be sure that mechanized equipment used for moving materials is wired to ground and that proper materials are selected to avoid static charging. When grounding is not possible, use an ionizer to dissipate electric charges.

#### Workstation guidelines

Follow these grounding workstation guidelines:

- Cover the workstation with approved static-shielding material.
- Use a wrist strap connected to a properly grounded work surface and use properly grounded tools and equipment.
- Use conductive field service tools, such as cutters, screw drivers, and vacuums.
- When fixtures must directly contact dissipative surfaces, use fixtures made only of static-safe materials.
- Keep the work area free of nonconductive materials, such as ordinary plastic assembly aids and Styrofoam.
- Handle ESD-sensitive components, parts, and assemblies by the case or PCM laminate. Handle these items
  only at static-free workstations.
- Avoid contact with pins, leads, or circuitry.
- Turn off power and input signals before inserting or removing connectors or test equipment.

#### **Equipment guidelines**

Grounding equipment must include either a wrist strap or a foot strap at a grounded workstation.

- When seated, wear a wrist strap connected to a grounded system. Wrist straps are flexible straps with a minimum of one megohm ±10% resistance in the ground cords. To provide proper ground, wear a strap snugly against the skin at all times. On grounded mats with banana-plug connectors, use alligator clips to connect a wrist strap.
- When standing, use foot straps and a grounded floor mat. Foot straps (heel, toe, or boot straps) can be used at standing workstations and are compatible with most types of shoes or boots. On conductive floors or dissipative floor mats, use foot straps on both feet with a minimum of one megohm resistance between the operator and ground. To be effective, the conductive must be worn in contact with the skin.

The following grounding equipment is recommended to prevent electrostatic damage:

- Antistatic tape
- Antistatic smocks, aprons, and sleeve protectors
- Conductive bins and other assembly or soldering aids
- Nonconductive foam
- Conductive computerop workstations with ground cords of one megohm resistance
- Static-dissipative tables or floor mats with hard ties to the ground
- Field service kits
- Static awareness labels
- Material-handling packages
- Nonconductive plastic bags, tubes, or boxes
- Metal tote boxes
- Electrostatic voltage levels and protective materials

The following table lists the shielding protection provided by antistatic bags and floor mats.

| Material              | Use        | Voltage protection level |  |
|-----------------------|------------|--------------------------|--|
| Antistatic plastics   | Bags       | 1,500 V                  |  |
| Carbon-loaded plastic | Floor mats | 7,500 V                  |  |
| Metallized laminate   | Floor mats | 5,000 V                  |  |

## Removal and replacement procedures

This chapter provides removal and replacement procedures for Authorized Service Provider only parts.

CAUTION: Components described in this chapter should only be accessed by an authorized service provider. Accessing these parts can damage the computer or void the warranty.

CAUTION: This computer does not have user-replaceable parts. Only HP authorized service providers should perform the removal and replacement procedures described here. Accessing the internal part could damage the computer or void the warranty.

### Component replacement procedures

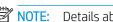

NOTE: Details about your computer, including model, serial number, product key, and length of warranty, are on the service tag at the bottom of your computer. See <u>Labels on page 13</u> for details.

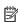

NOTE: HP continually improves and changes product parts. For complete and current information on supported parts for your computer, go to http://partsurfer.hp.com, select your country or region, and then follow the on-screen instructions.

There are as many as 85 screws that must be removed, replaced, and/or loosened when servicing Authorized Service Provider only parts. Make special note of each screw size and location during removal and replacement.

#### Keyboard/top cover

| For use in country/region                     | Spare part number | For use in country/region     | Spare part number |
|-----------------------------------------------|-------------------|-------------------------------|-------------------|
| Keyboard/top cover (includes keyboard cable): |                   | For use in the Netherlands    | 924428-B31        |
| For use in Belgium                            | 924428-A41        | For use in Portugal           | 924428-131        |
| For use in Bulgaria                           | 924428-261        | For use in Romania            | 924428-271        |
| For use in Canada                             | 924428-DB1        | For use in Russia             | 924428-251        |
| For use in the Czech Republic and Slovakia    | 924428-FL1        | For use in Saudi Arabia       | 924428-171        |
| For use in Denmark, Finland, and Norway       | 924428-DH1        | For use in Slovenia           | 924428-BA1        |
| For use in France                             | 924428-051        | For use in Spain              | 924428-071        |
| For use in Germany                            | 924428-041        | For use in Switzerland        | 924428-BG1        |
| For use in Greece                             | 924428-151        | For use in Taiwan             | 924428-AB1        |
| For use in Hungary                            | 924428-211        | For use in Thailand           | 924428-281        |
| For use in Israel                             | 924428-BB1        | For use in Turkey             | 924428-141        |
| For use in Italy                              | 924428-061        | For use in the United Kingdom | 924428-031        |
| For use in Latin America                      | 924428-161        | For use in the United States  | 924428-001        |

Before disassembling the computer, follow these steps:

- 1. Shut down the computer. If you are unsure whether the computer is off or in Hibernation, turn the computer on, and then shut it down through the operating system.
- 2. Disconnect all external devices connected to the computer.
- 3. Disconnect the power from the computer by first unplugging the power cord from the AC outlet, and then unplugging the AC adapter from the computer.

#### Remove the keyboard/top cover:

- 1. Turn the computer upside down on a flat surface.
- 2. Position the computer with the front toward you.
- 3. Remove the rear rubber foot strip (1).

The rubber foot strip is available using spare part numbers 925200-001 (in pike silver finish) and 925377-001 (in shimmer mint finish).

4. Remove the three Phillips PM2.5×5.7 screws (2) and the three Phillips PM2.0×4.9 screws (3) that secure the keyboard/top cover to the base enclosure.

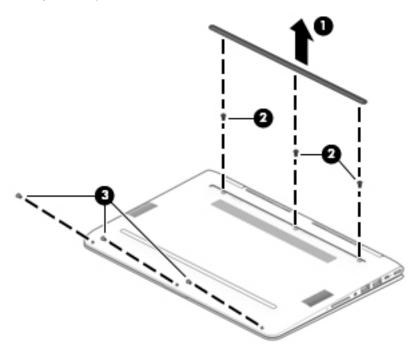

- 5. Turn the computer right side up.
- 6. Open the computer and position it on its' left side with the bottom toward you.
- 7. Insert a keyboard release tool (1) into the empty screw holes under the rubber foot strip.

8. Press on the keyboard release tool until the keyboard/top cover (2) releases from the computer.

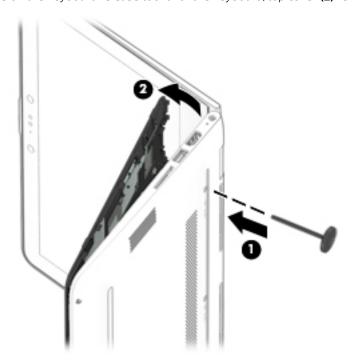

- 9. Lift the front edge of the keyboard/top cover (1) until the keyboard cable and TouchPad cable connectors are accessible.
- 10. Release the zero insertion force (ZIF) connector (2) to which TouchPad cable is connected, and then disconnect the TouchPad cable from the system board.

11. Release the ZIF connector (3) to which keyboard cable is connected, and then disconnect the keyboard cable from the system board.

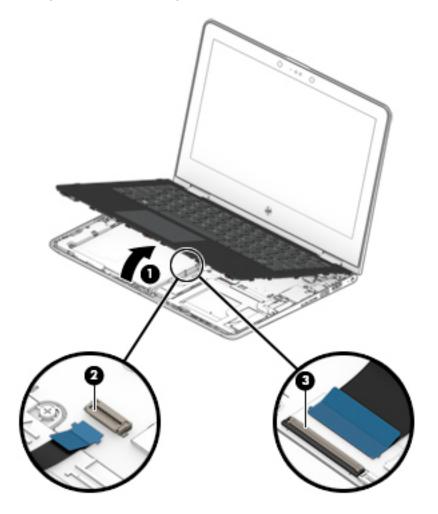

12. Remove the keyboard/top cover.

Reverse this procedure to install the keyboard/top cover.

# TouchPad cable

NOTE: The TouchPad spare part kit does not include the TouchPad cable. The TouchPad cable is available using spare part numbers 924415-001 (for use only on computer models equipped with an Intel Pentium or Intel Celeron processor) and 924412-001 (for use only on computer models equipped with an Intel Core processor).

Before removing the TouchPad cable, follow these steps:

- 1. Shut down the computer. If you are unsure whether the computer is off or in Hibernation, turn the computer on, and then shut it down through the operating system.
- 2. Disconnect all external devices connected to the computer.
- 3. Disconnect the power from the computer by first unplugging the power cord from the AC outlet, and then unplugging the AC adapter from the computer.
- 4. Remove the keyboard/top cover (see <u>Keyboard/top cover on page 27</u>).

Remove the TouchPad cable:

- 1. Turn the keyboard/top cover upside down with the front toward you.
- 2. Release the ZIF connector (1) to which TouchPad cable is connected, and then disconnect the TouchPad cable (2) from the TouchPad.

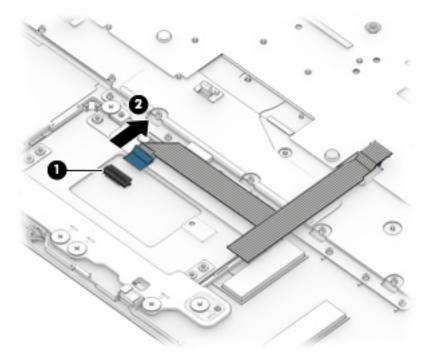

3. Remove the TouchPad cable.

Reverse this procedure to install the TouchPad cable.

# **TouchPad**

| Description                                                    | Spare part number |
|----------------------------------------------------------------|-------------------|
| TouchPad (does not include TouchPad bracket or TouchPad cable) | 924430-001        |

**NOTE:** The TouchPad bracket is available using spare part number 924420-001. The TouchPad cable is available using spare part numbers 924415-001 (for use only on computer models equipped with an Intel Pentium or Intel Celeron processor) and 924412-001 (for use only on computer models equipped with an Intel Core processor).

#### Before removing the TouchPad, follow these steps:

- 1. Shut down the computer. If you are unsure whether the computer is off or in Hibernation, turn the computer on, and then shut it down through the operating system.
- 2. Disconnect all external devices connected to the computer.
- 3. Disconnect the power from the computer by first unplugging the power cord from the AC outlet, and then unplugging the AC adapter from the computer.
- 4. Remove the keyboard/top cover (see <u>Keyboard/top cover on page 27</u>).

#### Remove the TouchPad:

- 1. Turn the keyboard/top cover upside down with the front toward you.
- 2. Remove the five Phillips PM2.0×2.2 broad head screws (1) that secure the TouchPad bracket to the keyboard/top cover.
- 3. Lift the right side of the TouchPad bracket (2) until it rests at an angle.
- 4. Remove the TouchPad bracket (3) by sliding it up and to the right at an angle.

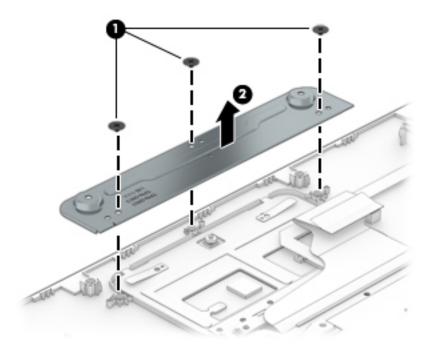

5. Remove the three Phillips PM2.0×2.2 broad head screws (1) that secure the TouchPad to the keyboard/top cover.

#### Remove the TouchPad (2). 6.

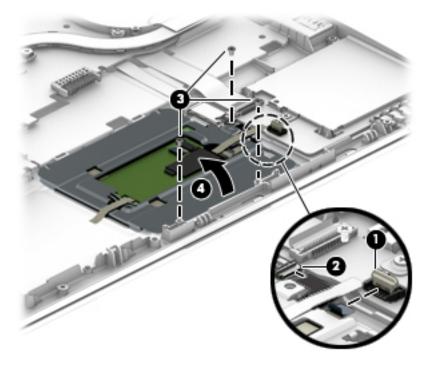

Reverse this procedure to install the TouchPad.

# **Battery**

| Description                             | Spare part number |
|-----------------------------------------|-------------------|
| 3-cell, 37 WHr, 4.8 AHr, Li-ion battery | 916809-855        |

## Before removing the battery, follow these steps:

- 1. Shut down the computer. If you are unsure whether the computer is off or in Hibernation, turn the computer on, and then shut it down through the operating system.
- 2. Disconnect all external devices connected to the computer.
- 3. Disconnect the power from the computer by first unplugging the power cord from the AC outlet, and then unplugging the AC adapter from the computer.
- 4. Remove the keyboard/top cover (see <u>Keyboard/top cover on page 27</u>).

#### Remove the battery:

- 1. Remove the five Phillips PM2.0×4.6 screws (1) that secure the battery to the computer.
- 2. Remove the battery (2).

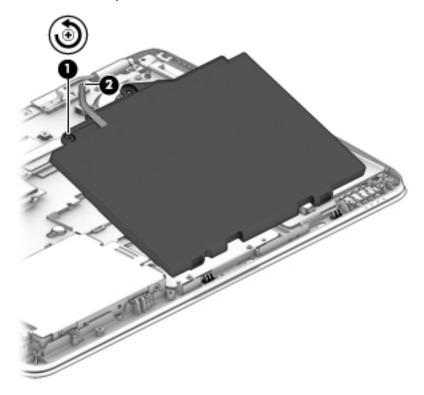

Reverse this procedure to install the battery.

# Hard drive

NOTE: The hard drive spare part kit does not include the hard drive rubber sleeve or the hard drive gasket. The hard drive rubber sleeve is available using spare part number 924419-001. The hard drive gasket is available using spare part number 928898-001.

| Description                                                     | Spare part number |
|-----------------------------------------------------------------|-------------------|
| 1 TB, 5400 rpm, SATA, with 8 GB hybrid solid-state hard drive   | 924036-857        |
| 1 TB, 5400 rpm, SATA hard drive                                 | 762888-857        |
| 500 GB, 5400 rpm, SATA, with 8 GB hybrid solid-state hard drive | 731863-856        |
| 500 GB, 5400 rpm, SATA hard drive                               | 683839-857        |

Before removing the hard drive, follow these steps:

- 1. Shut down the computer. If you are unsure whether the computer is off or in Hibernation, turn the computer on, and then shut it down through the operating system.
- 2. Disconnect all external devices connected to the computer.
- 3. Disconnect the power from the computer by first unplugging the power cord from the AC outlet, and then unplugging the AC adapter from the computer.
- 4. Remove the keyboard/top cover (see <u>Keyboard/top cover on page 27</u>).
- 5. Remove the battery (see <u>Battery on page 34</u>).

#### Remove the hard drive:

- 1. Release the ZIF connector (1) to which the hard drive cable is connected, and then disconnect the hard drive cable from the system board.
- 2. Detach the hard drive cable (2) from the system board. (The hard drive cable is attached to the system board with double-sided adhesive.)

3. Use the tab (3) on the hard drive rubber sleeve to remove the hard drive.

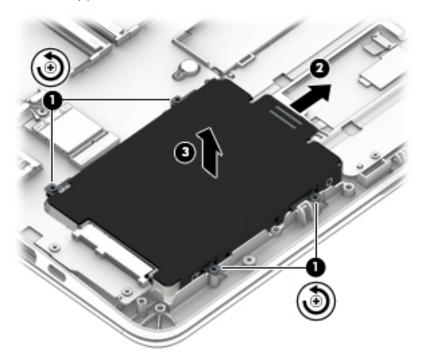

4. If it is necessary to remove the hard drive from the rubber sleeve, spread the open end of the rubber sleeve (1), and then remove the hard drive (2).

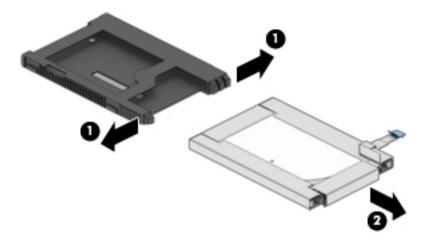

Reverse this procedure to reassemble and install the hard drive.

# Solid-state drive

| Description                         | Spare part number |
|-------------------------------------|-------------------|
| 128 GB, M.2 SATA, solid-state drive | 923683-001        |

Before removing the solid-state, follow these steps:

- 1. Shut down the computer. If you are unsure whether the computer is off or in Hibernation, turn the computer on, and then shut it down through the operating system.
- 2. Disconnect all external devices connected to the computer.
- 3. Disconnect the power from the computer by first unplugging the power cord from the AC outlet, and then unplugging the AC adapter from the computer.
- 4. Remove the keyboard/top cover (see Keyboard/top cover on page 27).
- 5. Remove the battery (see <u>Battery on page 34</u>).

Remove the solid-state drive:

- 1. Remove the Phillips PM2.0×3.0 screw (1) that secures the drive to the system board.
- 2. Remove the drive (2) by pulling it away from the connector.
  - NOTE: Solid-state drives are designed with notches to prevent incorrect insertion.

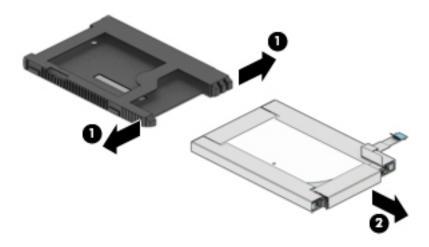

Reverse this procedure to reassemble and install the solid-state drive.

# **Speakers**

| Description                                       | Spare part number |
|---------------------------------------------------|-------------------|
| Speakers (includes cables and 4 rubber isolators) | 924437-001        |

#### Before removing the speakers, follow these steps:

- 1. Turn off the computer. If you are unsure whether the computer is off or in Hibernation, turn the computer on, and then shut it down through the operating system.
- 2. Disconnect the power from the computer by first unplugging the power cord from the AC outlet, and then unplugging the AC adapter from the computer.
- 3. Disconnect all external devices from the computer.
- 4. Remove the keyboard/top cover (see Keyboard/top cover on page 27).
- 5. Remove the battery (see <u>Battery on page 34</u>).

#### Remove the speakers:

- 1. Release the ZIF connector (1) to which the hard drive cable is connected, and then disconnect the hard drive cable from the system board.
- 2. Detach the hard drive cable (2) from the system board. (The hard drive cable is attached to the system board with double-sided adhesive.)
- 3. Disconnect the speaker cable (3) from the system board.
- 4. Release the speaker cables (4) from the retention clips and routing channel built into the base enclosure.
- 5. Remove the three Phillips PM2.0×5.5 broad head shoulder screws (5) and Phillips PM2.0×6.2 broad head shoulder screw (6) that secure the speakers to the base enclosure.

# **6.** Remove the speakers **(7)**.

IMPORTANT: When removing the speakers, make note of the location of the four rubber isolators (8). Failure to properly install or damage to these isolators can result in degraded speaker performance.

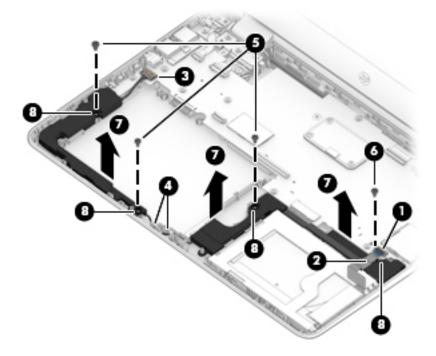

Reverse this procedure to install the speakers.

# Power button board cable

NOTE: The power button board spare part kit does not include the power button board cable. The power button board cable is available using spare part number 924411-001.

Before removing the audio jack board cable, follow these steps:

- 1. Shut down the computer. If you are unsure whether the computer is off or in Hibernation, turn the computer on, and then shut it down through the operating system.
- 2. Disconnect all external devices connected to the computer.
- 3. Disconnect the power from the computer by first unplugging the power cord from the AC outlet, and then unplugging the AC adapter from the computer.
- 4. Remove the keyboard/top cover (see <u>Keyboard/top cover on page 27</u>).
- 5. Remove the battery (see <u>Battery on page 34</u>).

Remove the power button board cable:

- 1. Release the ZIF connector (1) to which power button board cable is connected, and then disconnect the power button board cable from the system board.
- 2. Release the ZIF connector (2) to which power button board cable is connected, and then disconnect the power button board cable from the power button board.
- 3. Detach the button board cable (3) from the display hinge. (The button board cable is attached to the display hinge with double-sided adhesive.)

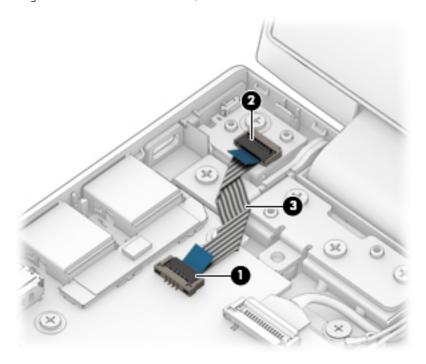

4. Remove the power button board cable.

Reverse this procedure to install the power button board cable.

# Power button board

| Description                                                                         | Spare part number |
|-------------------------------------------------------------------------------------|-------------------|
| Power button board (does not include cable)                                         | 924431-001        |
| NOTE: The power button board cable is available using spare part number 924411-001. |                   |

Before removing the power button board, follow these steps:

- 1. Shut down the computer. If you are unsure whether the computer is off or in Hibernation, turn the computer on, and then shut it down through the operating system.
- 2. Disconnect all external devices connected to the computer.
- 3. Disconnect the power from the computer by first unplugging the power cord from the AC outlet, and then unplugging the AC adapter from the computer.
- 4. Remove the keyboard/top cover (see <u>Keyboard/top cover on page 27</u>).
- 5. Remove the battery (see <u>Battery on page 34</u>).

Remove the power button board:

- 1. Release the ZIF connector (1) to which power button board cable is connected, and then disconnect the power button board cable from the system board.
- 2. Remove the Phillips PM2.0×4.6 screw (2) that secures the power button board to the base enclosure.
- 3. Remove the power button board (3).

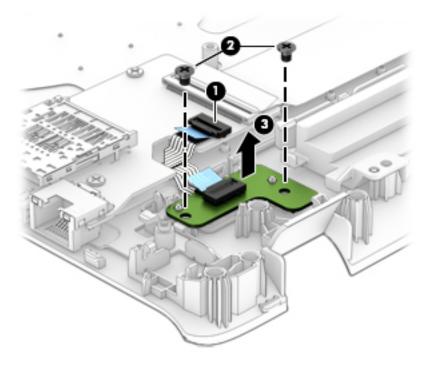

Reverse this procedure to install the power button board.

# System board

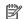

NOTE: All system board spare part kits include a processor and replacement thermal material.

| Description                                                                                                    | Spare part number |
|----------------------------------------------------------------------------------------------------|-------------------|
| Equipped with an Intel Core i3-7100U 2.40 GHz dual core processor (2133 MHz FSB, 3.0 GB L3 cache, 15 W) and the Windows 10 operating system                          | 923810-601        |
| Equipped with an Intel Core i3-7100U 2.40 GHz dual core processor (2133 MHz FSB, 3.0 GB L3 cache, 15 W) and a non-Windows operating system                           | 923810-001        |
| Equipped with an Intel Pentium 4200U 1.10 GHz (SC turbo up to 2.50 GHz) quad core processor (2.0 GB L2 cache, 1866 MHz FSB, 6 W) and the Windows 10 operating system | 923811-601        |
| Equipped with an Intel Pentium 4200U 1.10 GHz (SC turbo up to 2.50 GHz) quad core processor (2.0 GB L2 cache, 1866 MHz FSB, 6 W) and a non-Windows operating system  | 923811-001        |
| Equipped with an Intel Celeron N3350 1.10 GHz (SC turbo up to 2.40 GHz) dual core processor (2.0 GB L2 cache, 1866 MHz FSB, 6 W) and the Windows 10 operating system | 923809-601        |
| Equipped with an Intel Celeron N3350 1.10 GHz (SC turbo up to 2.40 GHz) dual core processor (2.0 GB L2 cache, 1866 MHz FSB, 6 W) and a non-Windows operating system  | 923809-001        |

Before removing the system board, follow these steps:

- Shut down the computer. If you are unsure whether the computer is off or in Hibernation, turn the computer on, and then shut it down through the operating system.
- 2. Disconnect all external devices connected to the computer.
- 3. Disconnect the power from the computer by first unplugging the power cord from the AC outlet, and then unplugging the AC adapter from the computer.
- 4. Remove the keyboard/top cover (see Keyboard/top cover on page 27).
- 5. Remove the battery (see Battery on page 34).
- Remove the speakers (see Speakers on page 38).

When replacing the system board, be sure to remove the following components from the defective system board and install them on the replacement system board:

- WLAN module (see WLAN module on page 45)
- Heat sink (see Heat sink on page 46)
- Memory modules (see Memory module on page 50)

#### Remove the system board:

- Disconnect the following cables from the system board:
  - (1) Power button board ZIF connector cable
  - (2) Display panel ZIF connector cable
  - (3) WLAN antenna cables

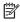

NOTE: The #1/white WLAN antenna cable connects to the WLAN module "#1/Main" terminal. The #2/ black WLAN antenna cable connects to the WLAN module "#2/Aux" terminal.

(4) Speaker cable

- (5) Display TouchScreen ZIF connector cable
- **(6)** Power connector cable
- (7) Hard drive ZIF connector cable
- 2. Release the display panel cable from the retention clip (8) built into the base enclosure.
- 3. Release the power connector cable from the retention clip (9) built into the base enclosure.

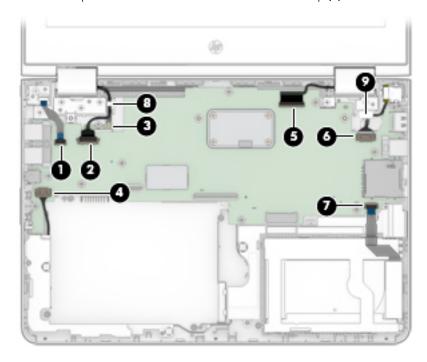

- 4. Remove the eleven Phillips PM2.0×4.6 screws (1) that secure the system board to the base enclosure.
- 5. Remove the Phillips PM2.0×2.2 broad head screw (2) that secures the WLAN module to the base enclosure.

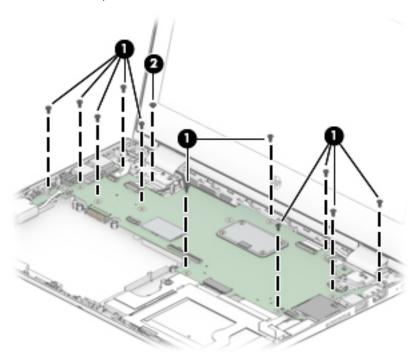

- 6. Lift the right side of the system board (1) until it rests at an angle.
- 7. Remove the system board (2) by sliding it up and to the right at an angle.

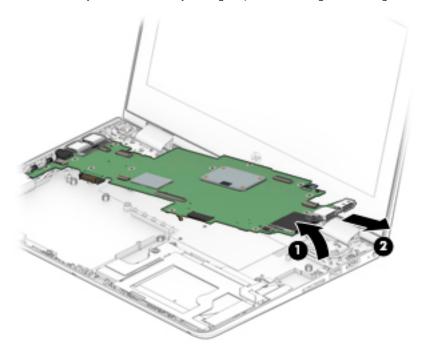

Reverse this procedure to install the system board.

# WLAN module

| Description                                                                                  | Spare part number |
|----------------------------------------------------------------------------------------------|-------------------|
| Intel Dual Band Wireless-AC 7265 802.11 AC 2×2 WiFi + Bluetooth 4.2 Combo Adapter (non-vPro) | 901229-855        |
| Intel Dual Band Wireless-AC 3168 802.11 AC 1×1 WiFi + Bluetooth 4.2 Combo Adapter (non-vPro) | 863934-855        |

⚠ CAUTION: To prevent an unresponsive system, replace the wireless module only with a wireless module authorized for use in the computer by the governmental agency that regulates wireless devices in your country or region. If you replace the module and then receive a warning message, remove the module to restore device functionality, and then contact technical support.

Before removing the WLAN module, follow these steps:

- 1. Turn off the computer. If you are unsure whether the computer is off or in Hibernation, turn the computer on, and then shut it down through the operating system.
- 2. Disconnect the power from the computer by first unplugging the power cord from the AC outlet, and then unplugging the AC adapter from the computer.
- 3. Disconnect all external devices from the computer.
- 4. Remove the keyboard/top cover (see <u>Keyboard/top cover on page 27</u>), and then remove the following components:
  - **a.** Battery (see <u>Battery on page 34</u>)
  - **b.** Speakers (see Speakers on page 38)
  - c. System board (see System board on page 42)

#### Remove the WLAN module:

- 1. Turn the system board upside down with the front toward you.
- 2. Remove the WLAN module by pulling the module away from the slot at an angle.
- NOTE: WLAN modules are designed with a notch to prevent incorrect insertion.

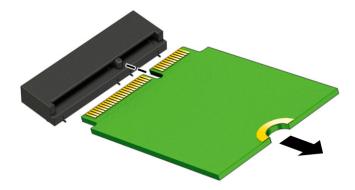

Reverse this procedure to install the WLAN module.

## Heat sink

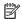

MOTE: The heat sink spare part kit includes replacement thermal material.

| Description                                                                                                    | Spare part number |
|----------------------------------------------------------------------------------------------------|-------------------|
| Heat sink for use only on computer models equipped with an Intel Pentium or Intel Celeron processor                         | 924418-001        |
| Mylar Kit for use only on heat sinks designed for computer models equipped with an Intel Pentium or Intel Celeron processor | 928901-001        |
| Heat sink for use only on computer models equipped with an Intel Core processor                                             | 924417-001        |

Before removing the heat sink, follow these steps:

- Turn off the computer. If you are unsure whether the computer is off or in Hibernation, turn the computer on, and then shut it down through the operating system.
- Disconnect the power from the computer by first unplugging the power cord from the AC outlet, and then unplugging the AC adapter from the computer.
- 3. Disconnect all external devices from the computer.
- Remove the keyboard/top cover (see <u>Keyboard/top cover on page 27</u>), and then remove the following components:
  - Battery (see <u>Battery on page 34</u>) a.
  - b. Speakers (see <u>Speakers on page 38</u>)
  - System board (see System board on page 42)
- NOTE: The removal steps for the heat sink vary depending on the computer model. Refer to the steps that match the computer.

#### Remove the heat sink:

- Turn the system board upside down with the front toward you.
- NOTE: Steps 2 and 3 apply to computer models equipped with an Intel Pentium or Intel Celeron processor. See steps 4 through 6 for heat sink removal information for computers equipped with an Intel Core processor.
- Loosen the four Phillips PM2.0×6.2 captive screws (1) that secure the heat sink to the system board.

- 3. Remove the heat sink (2).
- NOTE: The following image shows the removal of the heat sink on a computer model equipped with an Intel Pentium or Intel Celeron processor.

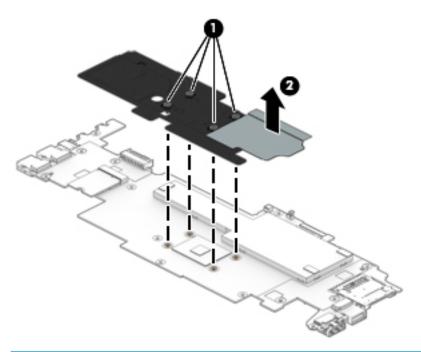

- NOTE: Steps 4 through 6 apply to computer models equipped with an Intel Core processor. See steps 2 and 3 for heat sink removal information for computers equipped with an Intel Pentium or Intel Celeron processor.
- 4. Disconnect the fan cable (1) from the system board.
- 5. Loosen the four Phillips PM2.0×6.2 captive screws (2) that secure the heat sink to the system board.

## 6. Remove the heat sink (3).

NOTE: The following image shows the removal of the heat sink on a computer model equipped with an Intel Core processor.

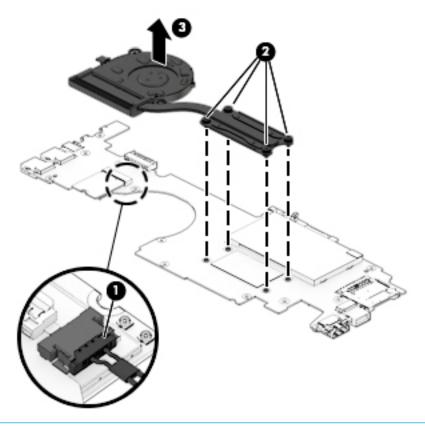

NOTE: The thermal material must be thoroughly cleaned from the surfaces of the heat sink and the system board components each time the heat sink is removed. Replacement thermal material is included with the heat sink and system board spare part kits.

Thermal paste is used on the processor (1) and the heat sink section (2) that services it.

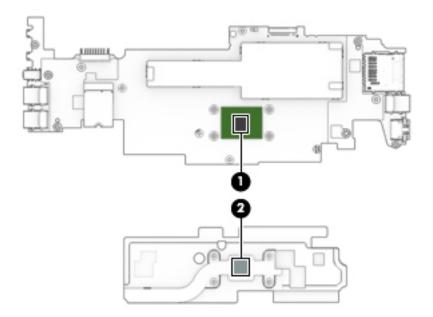

NOTE: The thermal material must be thoroughly cleaned from the surfaces of the heat sink and the system board components each time the heat sink is removed. Replacement thermal material is included with the heat sink and system board spare part kits.

Thermal paste is used on the processor (1) and the heat sink section (2) that services it.

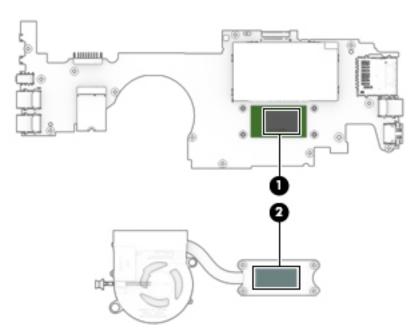

Reverse this procedure to install the heat sink.

# Memory module

- NOTE: The memory module spare part kit does not include the memory module shield. The memory module shield is available using spare part numbers 929557-001 (for use only on computer models equipped with an Intel Pentium or Intel Celeron processor) and 925196-001 (for use only on computer models equipped with an Intel Core processor).
- NOTE: Primary and expansion memory is installed in a side-by-side configuration in the bottom of the computer. If only one memory module is installed, it must be installed in the socket labeled 1.

| Description             | Spare part number |
|-------------------------|-------------------|
| 8 MB (DDR4-2400, 1.2-v) | 862398-855        |
| 4 MB (DDR4-2400, 1.2-v) | 862397-855        |
| 8 MB (PC3L-1200, 1600)  | 693374-005        |
| 4 MB (PC3L-1200, 1600)  | 691740-005        |

### Update BIOS before adding memory modules

Before adding new memory, make sure you update the computer to the latest BIOS.

⚠ CAUTION: Failure to update the computer to the latest BIOS prior to installing new memory may result in various system problems.

#### To update BIOS:

- 1. Navigate to <u>www.hp.com</u>.
- 2. Click **Support & Drivers**, and then click **Drivers & Software**.
- 3. In the Enter a product name/number box, type the computer model information, and then click Search.
- 4. Click the link for the computer model.
- Select the operating system, and then click **Next**. 5.
- 6. Under Step 2: Select a Download, click the BIOS link.
- 7. Click the link for the most recent BIOS.
- Click the **Download** button, and then follow the on-screen instructions.

Before removing the memory module, follow these steps:

- Turn off the computer. If you are unsure whether the computer is off or in Hibernation, turn the computer on, and then shut it down through the operating system.
- Disconnect the power from the computer by first unplugging the power cord from the AC outlet, and then unplugging the AC adapter from the computer.
- Disconnect all external devices from the computer. 3.
- Remove the keyboard/top cover (see <u>Keyboard/top cover on page 27</u>), and then remove the following components:
  - a. Battery (see <u>Battery on page 34</u>)
  - b. Speakers (see Speakers on page 38)
  - System board (see System board on page 42) c.

Remove the memory module:

- 1. Turn the system board upside down with the front toward you.
- 2. Remove the memory module shield.

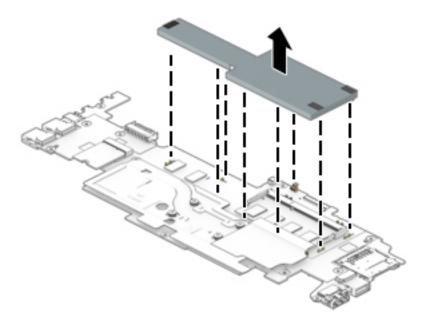

- 3. Spread the retaining tabs (1) on each side of the memory module slot to release the memory module. (The edge of the module opposite the slot rises away from the computer.)
- 4. Remove the memory module (2) by pulling the module away from the slot at an angle.
- NOTE: Memory modules are designed with a notch to prevent incorrect insertion.

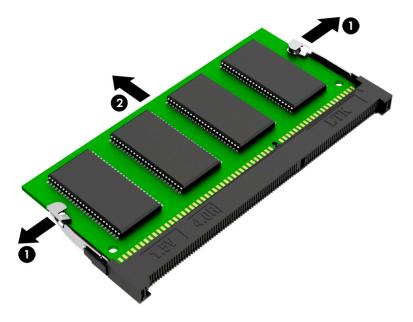

Reverse this procedure to install a memory module.

## Power connector cable

NOTE: The power connector cable spare part kit does not include the power connector cable bracket. The power connector cable bracket is available using spare part number 924421-001.

| Description                                      | Spare part number |
|--------------------------------------------------|-------------------|
| Power connector cable (does not include bracket) | 808155-018        |

Before removing the power connector cable, follow these steps:

- Shut down the computer. If you are unsure whether the computer is off or in Hibernation, turn the computer on, and then shut it down through the operating system.
- 2. Disconnect all external devices connected to the computer.
- Disconnect the power from the computer by first unplugging the power cord from the AC outlet, and then unplugging the AC adapter from the computer.
- Remove the keyboard/top cover (see <u>Keyboard/top cover on page 27</u>), and then remove the following components:
  - Battery (see Battery on page 34) a.
  - b. Speakers (see Speakers on page 38)
  - System board (see <a href="System board on page 42">System board on page 42</a>)

Remove the power connector cable:

- Lift the right side of the power connector cable bracket (1) to release the bracket from the power connector.
- 2. Remove the power connector cable bracket (2).
- Remove the power connector cable (3).

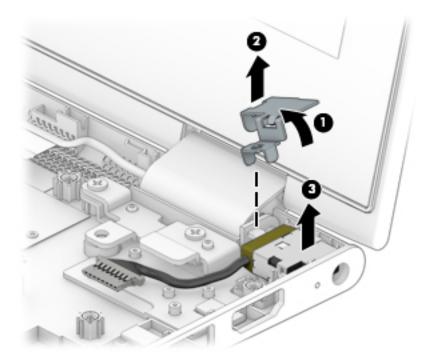

Reverse this procedure to install the power connector cable.

# Display assembly

NOTE: The display assembly is spared at the subcomponent level. For display assembly spare part information, see the individual removal subsections.

Before removing the display assembly, follow these steps:

- 1. Shut down the computer. If you are unsure whether the computer is off or in Hibernation, turn the computer on, and then shut it down through the operating system.
- 2. Disconnect all external devices connected to the computer.
- 3. Disconnect the power from the computer by first unplugging the power cord from the AC outlet, and then unplugging the AC adapter from the computer.
- 4. Remove the keyboard/top cover (see <u>Keyboard/top cover on page 27</u>), and then remove the following components:
  - a. Battery (see <u>Battery on page 34</u>)
  - **b.** Speakers (see Speakers on page 38)
  - c. System board (see System board on page 42)

Remove the display assembly:

- 1. Remove the six Phillips PM2.5×5.7 screws (1) that secure the display assembly to the base enclosure.
- 2. Remove the display assembly (2).

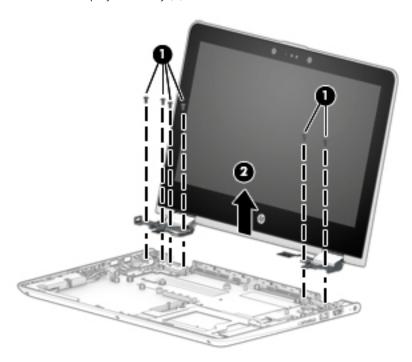

3. If it is necessary to replace the display panel assembly or any of the display assembly subcomponents:

NOTE: The display panel assembly can be removed and replaced without removing the display assembly from the base enclosure.

- a. Insert a case utility tool (1) or similar thin, plastic tool between the top edges of the display panel assembly and the display back cover.
- **b.** Release the top edge of the display panel assembly **(2)** from the display back cover.
- c. Swing the display panel assembly (3) forward until it rests on the keyboard.

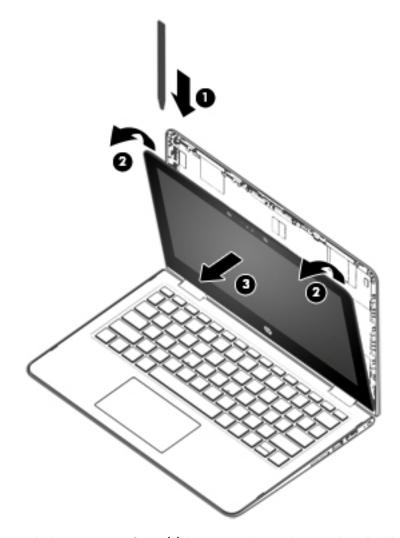

**d.** Detach the two pieces of tape **(1)** that secure the TouchScreen board cable to the TouchScreen board.

e. Disconnect the TouchScreen board cable from the TouchScreen board.

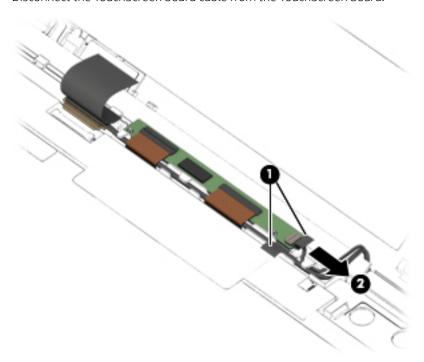

- **f.** Release the adhesive strip **(1)** that secures the display panel cable connector to the display panel.
- g. Disconnect the display panel cable (2) from the display panel.
- h. Remove the display panel assembly (3).

The display panel assembly is available using spare part number 925388-001 (11.6-in, HD, WLED, AntiGlare (1366  $\times$  768), slim/flat (3.0 mm), UWVA, eDP, 220 nits, 16:9 ultra wide aspect ratio TouchScreen equipped with an HD non-infrared camera).

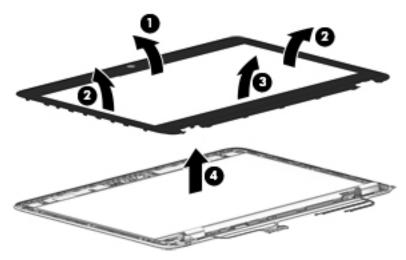

- **4.** If it is necessary to replace the TouchScreen board:
- NOTE: The TouchScreen board can be removed and replaced without removing the display assembly from the base enclosure.
  - **a.** Remove the display panel assembly.

- ⚠ CAUTION: Before turning the display panel assembly upside down, make sure the work surface is clear of tools, screws, and any other foreign objects. Failure to follow this caution can result in damage to the display panel.
- **b.** Turn the display panel assembly upside down with the bottom edge toward you.
- **c.** Release the two ZIF connectors **(1)** to which the display panel cables are connected, and then disconnect the display panel cables from the TouchScreen board.
- d. Remove the TouchScreen board (2).

The TouchScreen board is available using spare part number 928537-001.

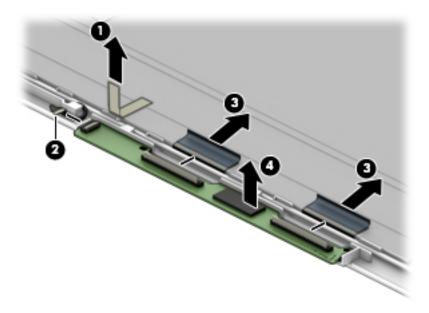

- 5. If it is necessary to replace the webcam/microphone module:
- NOTE: The webcam/microphone module can be removed and replaced without removing the display assembly from the base enclosure.
  - **a.** Remove the display panel assembly.
  - b. Disconnect the webcam/microphone module cable (1) from the webcam/microphone module.

**c.** Detach the webcam/microphone module **(2)** from the display back cover. (The webcam/microphone module is attached to the display back cover with double-sided adhesive.)

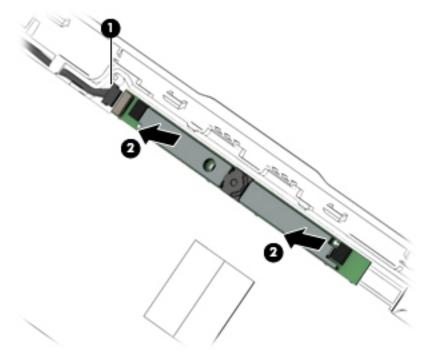

**d.** Remove the webcam/microphone module.

The webcam/microphone module is available using spare part number 923693-001 (HD non-infrared webcam/microphone module).

- **6.** If it is necessary to replace the display hinges:
- NOTE: It is necessary to remove the display assembly to remove and replace the display hinge.
  - **a.** Remove the display panel assembly.
  - **b.** Remove the six Phillips PM2.5×2.9 broad head screws **(1)** that secure the hinges to the display back cover.
  - **c.** Rotate the hinges **(2)** toward the inside of the display back cover to release them from the display back cover.

d. Remove the display hinges (3).

The display hinges are available using spare part number 925201-001.

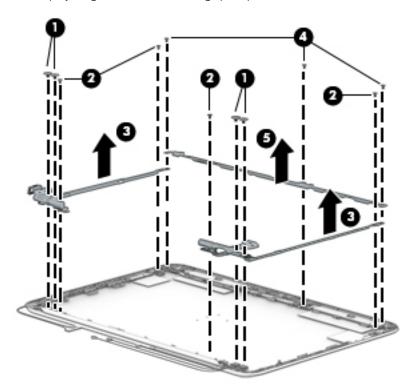

- 7. If it is necessary to replace the display hinge covers:
- NOTE: It is necessary to remove the display assembly to remove and replace the display hinge covers.
  - **a.** Remove the display panel assembly.
  - **b.** Remove the display hinge.
  - c. Remove the Phillips PM2.0×4.0 screw (1) that secures the hinge cover to the hinge.
  - d. Remove the display hinge cover (2).

The display hinge covers are available using spare part numbers 924427-001 (left hinge cover) and 924426-001 (right hinge cover).

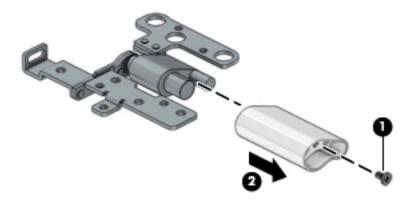

**8.** If it is necessary to replace the display panel cable:

- NOTE: It is necessary to remove the display assembly to remove and replace the display panel cable.
  - **a.** Remove the display panel assembly.
  - **b.** Remove the display panel cable from the retention channel built into the bottom edge of the display cover.

The display panel cable is available using spare part numbers 928899-001 (for use only on computer models equipped with an Intel Pentium or Intel Celeron processor) and 924414-001 (for use only on computer models equipped with an Intel Core processor) and includes the G-sensor board cable.

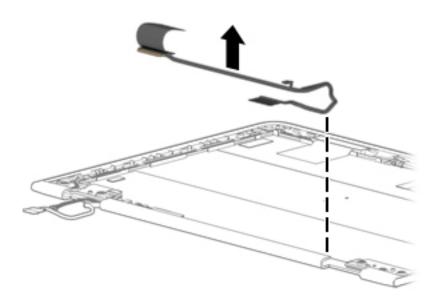

- 9. If it is necessary to replace the wireless antenna cables and transceivers:
  - **a.** Remove the display panel assembly.
  - **b.** Detach the wireless antenna transceivers **(1)** from the display back cover. (The wireless antenna transceivers are attached to the display back cover with double-sided adhesive.)
  - c. Release the shielding material (2) that secures the wireless antenna cables to the display back cover.
  - **d.** Release the wireless antenna cables from the retention clips **(3)** and routing channel built into the top, left, and bottom edges of the display back cover.

e. Remove the wireless antenna cables and transceivers (4).

The wireless antenna cables and transceivers are available using spare part number 924363-001.

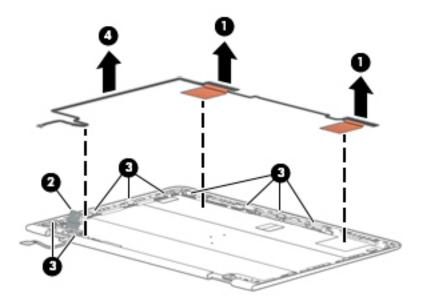

Reverse this procedure to reassemble and install the display assembly.

# Computer Setup (BIOS), TPM, and HP Sure Start

# Using Computer Setup

Computer Setup, or Basic Input/Output System (BIOS), controls communication between all the input and output devices on the system (such as disk drives, display, keyboard, mouse, and printer). Computer Setup includes settings for the types of devices installed, the startup sequence of the computer, and the amount of system and extended memory.

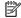

NOTE: Use extreme care when making changes in Computer Setup. Errors can prevent the computer from operating properly.

# Starting Computer Setup

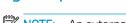

NOTE: An external keyboard or mouse connected to a USB port can be used with Computer Setup only if USB legacy support is enabled.

To start Computer Setup, follow these steps:

- Start Computer Setup.
  - Computers or tablets with keyboards:
    - Turn on or restart the computer, and when the HP logo appears, press f10 to enter Computer Setup.
  - Tablets without keyboards:
    - Turn off the tablet. Press the power button in combination with the volume down button until the Startup menu is displayed, and then tap **F10** to enter Computer Setup.

# Navigating and selecting in Computer Setup

- To select a menu or a menu item, use the tab key and the keyboard arrow keys and then press enter, or use a pointing device to select the item.
  - NOTE: On tablets without keyboards, you can use your finger to make selections.
- To scroll up and down, select the up arrow or the down arrow in the upper-right corner of the screen, or use the up arrow key or the down arrow key on the keyboard.
- To close open dialog boxes and return to the main Computer Setup screen, press esc, and then follow the on-screen instructions.

To exit Computer Setup menus, choose one of the following methods:

To exit Computer Setup menus without saving your changes:

Select the Exit icon in the lower-right corner of the screen, and then follow the on-screen instructions.

- or -

Select Main, select Ignore Changes and Exit, and then press enter.

To save your changes and exit Computer Setup menus:

Select the **Save** icon in the lower-right corner of the screen, and then follow the on-screen instructions.

- or -

Select Main, select Save Changes and Exit, and then press enter.

Your changes go into effect when the computer restarts.

# Restoring factory settings in Computer Setup

NOTE: Restoring defaults will not change the hard drive mode.

To return all settings in Computer Setup to the values that were set at the factory, follow these steps:

- Start Computer Setup. See Starting Computer Setup on page 61.
- 2. Select Main, and then select Apply Factory Defaults and Exit.
- NOTE: On select products, the selections may display Restore Defaults instead of Apply Factory Defaults and Exit.
- Follow the on-screen instructions.
- To save your changes and exit, select the Save icon in the lower-right corner of the screen, and then follow the on-screen instructions.

- or -

Select Main, select Save Changes and Exit, and then press enter.

Your changes go into effect when the computer restarts.

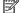

NOTE: Your password settings and security settings are not changed when you restore the factory settings.

# Updating the BIOS

Updated versions of the BIOS may be available on the HP website.

Most BIOS updates on the HP website are packaged in compressed files called SoftPags.

Some download packages contain a file named Readme.txt, which contains information regarding installing and troubleshooting the file.

# Determining the BIOS version

To decide whether you need to update Computer Setup (BIOS), first determine the BIOS version on the computer.

BIOS version information (also known as *ROM date* and *System BIOS*) can be accessed by pressing fn+esc (if you are already in Windows) or by using Computer Setup.

- 1. Start Computer Setup. See <u>Starting Computer Setup on page 61</u>.
- 2. Select Main, and then select System Information.
- 3. To exit Computer Setup without saving your changes, select the **Exit** icon in the lower-right corner of the screen, and then follow the on-screen instructions.

- or -

Select Main, select Ignore Changes and Exit, and then press enter.

To check for later BIOS versions, see Downloading a BIOS update on page 63.

# Downloading a BIOS update

CAUTION: To reduce the risk of damage to the computer or an unsuccessful installation, download and install a BIOS update only when the computer is connected to reliable external power using the AC adapter. Do not download or install a BIOS update while the computer is running on battery power, docked in an optional docking device, or connected to an optional power source. During the download and installation, follow these instructions:

Do not disconnect power on the computer by unplugging the power cord from the AC outlet.

Do not shut down the computer or initiate Sleep.

Do not insert, remove, connect, or disconnect any device, cable, or cord.

1. Type support in the taskbar search box, and then select the HP Support Assistant app.

- or -

Select the question mark icon in the taskbar.

- 2. Select **Updates**, and then select **Check for updates and messages**.
- 3. Follow the on-screen instructions.
- 4. At the download area, follow these steps:
  - **a.** Identify the most recent BIOS update and compare it to the BIOS version currently installed on your computer. Make a note of the date, name, or other identifier. You may need this information to locate the update later, after it has been downloaded to your hard drive.
  - **b.** Follow the on-screen instructions to download your selection to the hard drive.

Make a note of the path to the location on your hard drive where the BIOS update is downloaded. You will need to access this path when you are ready to install the update.

NOTE: If you connect your computer to a network, consult the network administrator before installing any software updates, especially system BIOS updates.

BIOS installation procedures vary. Follow any instructions that are revealed on the screen after the download is complete. If no instructions are revealed, follow these steps:

- 1. Type file in the taskbar search box, and then select **File Explorer**.
- 2. Select your hard drive designation. The hard drive designation is typically Local Disk (C:).
- 3. Using the hard drive path you recorded earlier, open the folder that contains the update.
- **4.** Double-click the file that has an .exe extension (for example, *filename*.exe). The BIOS installation begins.
- 5. Complete the installation by following the on-screen instructions.
- NOTE: After a message on the screen reports a successful installation, you can delete the downloaded file from your hard drive.

# Changing the boot order using the f9 prompt

To dynamically choose a boot device for the current startup sequence, follow these steps:

- 1. Access the Boot Device Options menu:
  - Computers or tablets with keyboards:
    - ▲ Turn on or restart the computer, and when the HP logo appears, press f9 to enter the Boot Device Options menu.
  - Tablets without keyboards:
    - ▲ Turn off the tablet. Press the power button in combination with the volume down button until the Startup menu is displayed, and then tap **F9** to enter the Boot Device Options menu.
- 2. Select a boot device, then press enter.

## TPM BIOS settings (select products only)

IMPORTANT: Before enabling Trusted Platform Module (TPM) functionality on this system, you must ensure that your intended use of TPM complies with relevant local laws, regulations and policies, and approvals or licenses must be obtained if applicable. For any compliance issues arising from your operation/usage of TPM which violates the above mentioned requirement, you shall bear all the liabilities wholly and solely. HP will not be responsible for any related liabilities.

TPM provides additional security for your computer. You can modify the TPM settings in Computer Setup (BIOS).

NOTE: If you change the TPM setting to Hidden, TPM is not visible in the operating system.

To access TPM settings in Computer Setup:

- 1. Start Computer Setup. See Starting Computer Setup on page 61.
- 2. Select Security, select TPM Embedded Security, and then follow the on-screen instructions.

## Using HP Sure Start (select products only)

Select computer models are configured with HP Sure Start, a technology that continuously monitors the computer's BIOS for attacks or corruption. If the BIOS becomes corrupted or is attacked, HP Sure Start automatically restores the BIOS to its previously safe state, without user intervention.

HP Sure Start is configured and already enabled so that most users can use the HP Sure Start default configuration. The default configuration can be customized by advanced users.

To access the latest documentation on HP Sure Start, go to <a href="http://www.hp.com/support">http://www.hp.com/support</a>, and select your country. Select **Drivers & Downloads**, and then follow the on-screen instructions.

## 7 Using HP PC Hardware Diagnostics (UEFI)

HP PC Hardware Diagnostics is a Unified Extensible Firmware Interface (UEFI) that allows you to run diagnostic tests to determine whether the computer hardware is functioning properly. The tool runs outside the operating system so that it can isolate hardware failures from issues that are caused by the operating system or other software components.

When HP PC Hardware Diagnostics (UEFI) detects a failure that requires hardware replacement, a 24-digit Failure ID code is generated. This ID code can then be provided to support to help determine how to correct the problem.

NOTE: To start diagnostics on a convertible computer, your computer must be in notebook mode and you must use the keyboard attached.

To start HP PC Hardware Diagnostics (UEFI), follow these steps:

- 1. Turn on or restart the computer, and quickly press esc.
- 2. Press f2.

The BIOS searches three places for the diagnostic tools, in the following order:

a. Connected USB drive

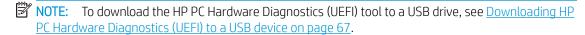

- b. Hard drive
- c. BIOS
- 3. When the diagnostic tool opens, select the type of diagnostic test you want to run, and then follow the onscreen instructions.
- NOTE: If you need to stop a diagnostic test, press esc.

## Downloading HP PC Hardware Diagnostics (UEFI) to a USB device

NOTE: The HP PC Hardware Diagnostics (UEFI) download instructions are provided in English only, and you must use a Windows computer to download and create the HP UEFI support environment because only .exe files are offered.

There are two options to download HP PC Hardware Diagnostics to a USB device.

#### Download the latest UEFI version

- 1. Go to http://www.hp.com/go/techcenter/pcdiags. The HP PC Diagnostics home page is displayed.
- 2. In the HP PC Hardware Diagnostics section, select the **Download** link, and then select **Run**.

#### Download any version of UEFI for a specific product

- 1. Go to <a href="http://www.hp.com/support">http://www.hp.com/support</a>.
- Select Get software and drivers.
- 3. Enter the product name or number.
- 4. Select your computer, and then select your operating system.
- 5. In the **Diagnostic** section, follow the on-screen instructions to select and download the UEFI version you want.

# Using Remote HP PC Hardware Diagnostics (UEFI) settings (select products only)

Your computer supports Remote HP PC Hardware Diagnostics (UEFI). This is a firmware (BIOS) feature that downloads HP PC Hardware Diagnostics UEFI to your computer.

It executes the diagnostics on your computer, and then may upload results to a preconfigured server.

Using the Remote HP PC Hardware Diagnostics setting in Computer Setup (BIOS), you can perform the following customizations:

- Set a schedule for running diagnostics unattended. You can also start diagnostics immediately in interactive mode by selecting Execute Remote HP PC Hardware Diagnostics.
- Set the location for downloading the diagnostic tools. This feature provides access to the tools from the HP website or from a server that has been preconfigured for use. Your computer does not require the traditional local storage (such as a disk drive or USB flash drive) to run remote diagnostics.
- Set a location for storing the test results. You can also set the user name and password settings used for uploads.
- Display status information about the diagnostics run previously.

### Customizing Remote HP PC Hardware Diagnostics (UEFI) settings

- 1. Turn on or restart the computer, and when the HP logo appears, press f10 to enter Computer Setup.
- 2. Select **Advanced**, and then select **Settings**.
- 3. Make your customization selections.
- 4. Select **Main**, and then **Save Changes and Exit** to save your settings.

Your changes take effect when the computer restarts.

To access documentation on using Remote HP PC Hardware Diagnostics (UEFI) to configure a server for remote diagnostics or to customize which diagnostic tests are run, go to <a href="http://www.hp.com/support">http://www.hp.com/support</a>. Select **Find your product**, and then follow the on-screen instructions.

# 8 Specifications

|                                                                                      | Metric                             | U.S.                          |
|--------------------------------------------------------------------------------------|------------------------------------|-------------------------------|
| Computer dimensions                                                                  |                                    |                               |
| Width                                                                                | 29.5 cm                            | 11.61 in                      |
| Depth                                                                                | 20.2 cm                            | 7.93 in                       |
| Height                                                                               | 1.93 cm                            | 0.76 in                       |
| Weight                                                                               | One spindle, (HDDD)                |                               |
|                                                                                      | 1.3 kg                             | 2.86 lbs                      |
|                                                                                      | Zero spindle, (SSD)                |                               |
|                                                                                      | 1.2 kg                             | 2.82 lbs                      |
| Temperature                                                                          |                                    |                               |
| Operating                                                                            | 5°C to 35°C                        | 41°F to 95°F                  |
| Nonoperating                                                                         | -20°C to 60°C                      | -4°F to 140°F                 |
| Relative humidity (noncondensing)                                                    |                                    |                               |
| Operating                                                                            | 10% to 90%                         |                               |
| Nonoperating                                                                         | 5% to 95%                          |                               |
| Maximum altitude (unpressurized)                                                     |                                    |                               |
| Operating                                                                            | -15 m to 3,048 m                   | -50 ft to 10,000 ft           |
| Nonoperating                                                                         | -15 m to 12,192 m                  | -50 ft to 40,000 ft           |
| NOTE: Applicable product safety standards specify thermal limits for perspectations. | olastic surfaces. The device opera | tes well within this range of |

## 9 Backing up and recovering

This chapter provides information about the following processes. The information in the chapter is standard procedure for most products.

- Creating recovery media and backups
- Restoring and recovering your system

For additional information, refer to the HP support assistant app.

Type support in the taskbar search box, and then select the HP Support Assistant app.

— or —

Click the question mark icon in the taskbar.

IMPORTANT: If you will be performing recovery procedures on a tablet, the tablet battery must be at least 70% charged before you start the recovery process.

**IMPORTANT:** For a tablet with a detachable keyboard, connect the keyboard to the keyboard dock before beginning any recovery process.

## Creating recovery media and backups

The following methods of creating recovery media and backups are available on select products only. Choose the available method according to your computer model.

- Use HP Recovery Manager to create HP Recovery media after you successfully set up the computer. This
  step creates a backup of the HP Recovery partition on the computer. The backup can be used to reinstall
  the original operating system in cases where the hard drive is corrupted or has been replaced. For
  information on creating recovery media, see <a href="Creating HP Recovery media">Creating HP Recovery media</a> (select products only)
  on page 71. For information on the recovery options that are available using the recovery media, see
  Using Windows tools on page 72.
- Use Windows tools to create system restore points and create backups of personal information.
  - For more information, see <u>Recovering using HP Recovery Manager on page 73</u>.

### Creating HP Recovery media (select products only)

If possible, check for the presence of the Recovery partition and the Windows partition. From the **Start** menu, select **File Explorer**, and then select **This PC**.

- If your computer does not list the Windows partition and the Recovery partition, you can obtain recovery media for your system from support. See the *Worldwide Telephone Numbers* booklet included with the computer. You can also find contact information on the HP website. Go to <a href="http://www.hp.com/support">http://www.hp.com/support</a>, select your country or region, and follow the on-screen instructions.
  - You can use Windows tools to create system restore points and create backups of personal information, see <u>Using Windows tools on page 72</u>.
- If your computer does list the Recovery partition and the Windows partition, you can use HP Recovery Manager to create recovery media after you successfully set up the computer. HP Recovery media can be used to perform system recovery if the hard drive becomes corrupted. System recovery reinstalls the original operating system and software programs that were installed at the factory and then configures the settings for the programs. HP Recovery media can also be used to customize the system or restore the factory image if you replace the hard drive.
  - Only one set of recovery media can be created. Handle these recovery tools carefully, and keep them
    in a safe place.
  - HP Recovery Manager examines the computer and determines the required storage capacity for the media that will be required.
  - To create recovery discs, your computer must have an optical drive with DVD writer capability, and you must use only high-quality blank DVD-R, DVD+R, DVD-R DL, or DVD+R DL discs. Do not use rewritable discs such as CD±RW, DVD±RW, double-layer DVD±RW, or BD-RE (rewritable Blu-ray) discs; they are not compatible with HP Recovery Manager software. Or, instead, you can use a high-quality blank USB flash drive.
  - If your computer does not include an integrated optical drive with DVD writer capability, but you would like to create DVD recovery media, you can use an external optical drive (purchased separately) to create recovery discs. If you use an external optical drive, it must be connected directly to a USB port on the computer; the drive cannot be connected to a USB port on an external device, such as a USB hub. If you cannot create DVD media yourself, you can obtain recovery discs for your computer from HP. See the Worldwide Telephone Numbers booklet included with the computer. You can also find contact information on the HP website. Go to <a href="http://www.hp.com/support">http://www.hp.com/support</a>, select your country or region, and follow the on-screen instructions.
  - Be sure that the computer is connected to AC power before you begin creating the recovery media.
  - The creation process can take an hour or more. Do not interrupt the creation process.
  - If necessary, you can exit the program before you have finished creating all of the recovery DVDs. HP
    Recovery Manager will finish burning the current DVD. The next time you start HP Recovery Manager,
    you will be prompted to continue.

To create HP Recovery media:

- IMPORTANT: For a tablet with a detachable keyboard, connect the keyboard to the keyboard dock before beginning these steps.
  - 1. Type recovery in the taskbar search box, and then select HP Recovery Manager.
  - 2. Select **Create recovery media**, and then follow the on-screen instructions.

If you ever need to recover the system, see Recovering using HP Recovery Manager on page 73.

## **Using Windows tools**

You can create recovery media, system restore points, and backups of personal information using Windows tools.

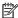

NOTE: If storage is 32 GB or less, Microsoft System Restore is disabled by default.

For more information and steps, see the Get started app.

Select the **Start** button, and then select the **Get started** app.

## Restore and recovery

There are several options for recovering your system. Choose the method that best matches your situation and level of expertise:

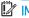

IMPORTANT: Not all methods are available on all products.

- Windows offers several options for restoring from backup, refreshing the computer, and resetting the computer to its original state. For more information see the Get started app.
  - Select the **Start** button, and then select the **Get started** app.
- If you need to correct a problem with a preinstalled application or driver, use the Reinstall drivers and/or applications option (select products only) of HP Recovery Manager to reinstall the individual application or driver.
  - Type recovery in the taskbar search box, select HP Recovery Manager, select Reinstall drivers and/or applications, and then follow the on-screen instructions.
- If you want to recover the Windows partition to original factory content, you can choose the System Recovery option from the HP Recovery partition (select products only) or use the HP Recovery media. For more information, see Recovering using HP Recovery Manager on page 73. If you have not already created recovery media, see Creating HP Recovery media (select products only) on page 71.
- On select products, if you want to recover the computer's original factory partition and content, or if you have replaced the hard drive, you can use the Factory Reset option of HP Recovery media. For more information, see Recovering using HP Recovery Manager on page 73.
- On select products, if you want to remove the recovery partition to reclaim hard drive space, HP Recovery Manager offers the Remove Recovery Partition option.

For more information, see Removing the HP Recovery partition (select products only) on page 75.

#### Recovering using HP Recovery Manager

HP Recovery Manager software allows you to recover the computer to its original factory state by using the HP Recovery media that you either created or that you obtained from HP, or by using the HP Recovery partition (select products only). If you have not already created recovery media, see <u>Creating HP Recovery media</u> (select products only) on page 71.

#### What you need to know before you get started

- HP Recovery Manager recovers only software that was installed at the factory. For software not provided
  with this computer, you must either download the software from the manufacturer's website or reinstall
  the software from the media provided by the manufacturer.
- **IMPORTANT:** Recovery through HP Recovery Manager should be used as a final attempt to correct computer issues.
- HP Recovery media must be used if the computer hard drive fails. If you have not already created recovery media, see Creating HP Recovery media (select products only) on page 71.
- To use the Factory Reset option (select products only), you must use HP Recovery media. If you have not already created recovery media, see <u>Creating HP Recovery media</u> (select products only) on page 71.
- If your computer does not allow the creation of HP Recovery media or if the HP Recovery media does not work, you can obtain recovery media for your system from support. See the *Worldwide Telephone Numbers* booklet included with the computer. You can also find contact information from the HP website. Go to <a href="http://www.hp.com/support">http://www.hp.com/support</a>, select your country or region, and follow the on-screen instructions.
- IMPORTANT: HP Recovery Manager does not automatically provide backups of your personal data. Before beginning recovery, back up any personal data you want to retain.

Using HP Recovery media, you can choose from one of the following recovery options:

- NOTE: Only the options available for your computer display when you start the recovery process.
  - System Recovery—Reinstalls the original operating system, and then configures the settings for the programs that were installed at the factory.
  - Factory Reset—Restores the computer to its original factory state by deleting all information from the hard drive and re-creating the partitions. Then it reinstalls the operating system and the software that was installed at the factory.

The HP Recovery partition (select products only) allows System Recovery only.

#### Using the HP Recovery partition (select products only)

The HP Recovery partition allows you to perform a system recovery without the need for recovery discs or a recovery USB flash drive. This type of recovery can be used only if the hard drive is still working.

To start HP Recovery Manager from the HP Recovery partition:

- IMPORTANT: For a tablet with a detachable keyboard, connect the keyboard to the keyboard dock before beginning these steps (select products only).
  - 1. Type recovery in the taskbar search box, select **Recovery Manager**, and then select **HP Recovery Environment**.

- or-

For computers or tablets with keyboards attached, press f11 while the computer boots, or press and hold f11 as you press the power button.

For tablets without keyboards:

Turn on or restart the tablet, and then quickly hold down the volume down button; then select f11.

- or -

Turn on or restart the tablet, and then quickly hold down the Windows button; then select f11.

- 2. Select **Troubleshoot** from the boot options menu.
- 3. Select **Recovery Manager**, and then follow the on-screen instructions.

#### Using HP Recovery media to recover

You can use HP Recovery media to recover the original system. This method can be used if your system does not have an HP Recovery partition or if the hard drive is not working properly.

- 1. If possible, back up all personal files.
- 2. Insert the HP Recovery media, and then restart the computer.
- NOTE: If the computer does not automatically restart in HP Recovery Manager, change the computer boot order. See Changing the computer boot order on page 75.
- 3. Follow the on-screen instructions.

#### Changing the computer boot order

If your computer does not restart in HP Recovery Manager, you can change the computer boot order, which is the order of devices listed in BIOS where the computer looks for startup information. You can change the selection to an optical drive or a USB flash drive.

To change the boot order:

- IMPORTANT: For a tablet with a detachable keyboard, connect the keyboard to the keyboard dock before beginning these steps.
  - 1. Insert the HP Recovery media.
  - 2. Access BIOS:

For computers or tablets with keyboards attached:

▲ Turn on or restart the computer or tablet, quickly press esc, and then press f9 for boot options.

For tablets without keyboards:

- ▲ Turn on or restart the tablet, and then quickly hold down the volume down button; then select **f9**.
  - or -

Turn on or restart the tablet, and then quickly hold down the Windows button; then select **f9**.

- 3. Select the optical drive or USB flash drive from which you want to boot.
- 4. Follow the on-screen instructions.

#### Removing the HP Recovery partition (select products only)

HP Recovery Manager software allows you to remove the HP Recovery partition to free up hard drive space.

- IMPORTANT: After you remove the HP Recovery partition, you will not be able to perform System Recovery or create HP recovery media from the HP Recovery partition. So before you remove the Recovery partition, create HP Recovery media; see <a href="Creating HP Recovery media">Creating HP Recovery media</a> (select products only) on page 71.
- NOTE: The Remove Recovery Partition option is only available on products that support this function.

Follow these steps to remove the HP Recovery partition:

- 1. Type recovery in the taskbar search box, and then select **HP Recovery Manager**.
- 2. Select **Remove Recovery Partition**, and then follow the on-screen instructions.

# 10 Power cord set requirements

The wide-range input feature of the computer permits it to operate from any line voltage from 100 to 120 volts AC, or from 220 to 240 volts AC.

The 3-conductor power cord set included with the computer meets the requirements for use in the country or region where the equipment is purchased.

Power cord sets for use in other countries and regions must meet the requirements of the country or region where the computer is used.

## Requirements for all countries

The following requirements are applicable to all countries and regions:

- The length of the power cord set must be at least 1.0 m (3.3 ft) and no more than 2.0 m (6.5 ft).
- All power cord sets must be approved by an acceptable accredited agency responsible for evaluation in the country or region where the power cord set will be used.
- The power cord sets must have a minimum current capacity of 10 amps and a nominal voltage rating of 125 or 250 V AC, as required by the power system of each country or region.
- The appliance coupler must meet the mechanical configuration of an EN 60 320/IEC 320 Standard Sheet C13 connector for mating with the appliance inlet on the back of the computer. Requirements for all countries 113

## Requirements for specific countries and regions

| Country/region                 | Accredited agency | Applicable note number |
|--------------------------------|-------------------|------------------------|
| Australia                      | EANSW             | 1                      |
| Austria                        | OVE               | 1                      |
| Belgium                        | CEBC              | 1                      |
| Canada                         | CSA               | 2                      |
| Denmark                        | DEMKO             | 1                      |
| Finland                        | FIMKO             | 1                      |
| France                         | UTE               | 1                      |
| Germany                        | VDE               | 1                      |
| Italy                          | IMQ               | 1                      |
| Japan                          | METI              | 3                      |
| The Netherlands                | KEMA              | 1                      |
| Norway                         | NEMKO             | 1                      |
| The People's Republic of China | COC               | 5                      |

| Country/region     | Accredited agency | Applicable note number |
|--------------------|-------------------|------------------------|
| South Korea        | EK                | 4                      |
| Sweden             | CEMKO             | 1                      |
| Switzerland        | SEV               | 1                      |
| Taiwan             | BSMI              | 4                      |
| The United Kingdom | BSI               | 1                      |
| The United States  | UL                | 2                      |

- 1. The flexible cord must be Type HO5VV-F, 3-conductor, 1.0 mm² conductor size. Power cord set fittings (appliance coupler and wall plug) must bear the certification mark of the agency responsible for evaluation in the country or region where it will be used.
- 2. The flexible cord must be Type SPT-3 or equivalent, No. 18 AWG, 3-conductor. The wall plug must be a two-pole grounding type with a NEMA 5-15P (15 A, 125 V) or NEMA 6-15P (15 A, 250 V) configuration.
- 3. The appliance coupler, flexible cord, and wall plug must bear a "T" mark and registration number in accordance with the Japanese Dentori Law. The flexible cord must be Type VCT or VCTF, 3-conductor, 1.00 mm² conductor size. The wall plug must be a two-pole grounding type with a Japanese Industrial Standard C8303 (7 A, 125 V) configuration.
- 4. The flexible cord must be Type RVV, 3-conductor, 0.75 mm<sup>2</sup> conductor size. Power cord set fittings (appliance coupler and wall plug) must bear the certification mark of the agency responsible for evaluation in the country or region where it will be used.
- 5. The flexible cord must be Type VCTF, 3-conductor, 0.75 mm<sup>2</sup> conductor size. Power cord set fittings (appliance coupler and wall plug) must bear the certification mark of the agency responsible for evaluation in the country or region where it will be used.

# 11 Recycling

When a non-rechargeable or rechargeable battery has reached the end of its useful life, do not dispose of the battery in general household waste. Follow the local laws and regulations in your area for battery disposal.

HP encourages customers to recycle used electronic hardware, HP original print cartridges, and rechargeable batteries. For more information about recycling programs, see the HP Web site at <a href="http://www.hp.com/recycle">http://www.hp.com/recycle</a>.

# Index

| A                                  | C                                    | equipment guidelines 26          |
|------------------------------------|--------------------------------------|----------------------------------|
| AC adapter, spare part numbers 21  | cables, service considerations 23    | esc key, identifying 11          |
| action keys                        | camera                               | · · · · ·                        |
| airplane mode 13                   | identifying 7                        | F                                |
| help 12                            | camera light, identifying 7          | fn key, identifying 11           |
| identifying 11, 12                 | caps lock light, identifying 9       |                                  |
| keyboard backlight 12              | card reader                          | G                                |
| mute 13                            | memory card reader 4                 | G-sensor board                   |
| next track 12                      | chipset, product description 1       | spare part number 20             |
| pause 12                           | components                           | G-sensor board cable             |
| play 12                            | bottom 13                            | removal 58                       |
| privacy screen 12                  | display 7                            | spare part numbers 20, 59        |
| screen brightness 12               | keyboard area 8                      | Get Help in Windows 10 action ke |
| speaker volume 12                  | left side 5                          | 12                               |
| stop 12                            | right side 4                         | graphics, product description 1  |
| switch screen image 12             | computer major components 15         | grounding guidelines 24          |
| using 12                           | Computer Setup                       | guidelines                       |
| airplane mode key 13               | navigating and selecting 61          | equipment 26                     |
| antenna                            | restoring factory settings 62        | grounding 24                     |
| removal 59                         | connector, power 4                   | packaging 25                     |
| spare part number 20, 60           | connectors, service considerations   | transporting 25                  |
| audio                              | 23                                   | workstation 25                   |
| adjusting volume 12                |                                      |                                  |
| audio, product description 2       | D                                    | Н                                |
| audio-out (headphone)/audio-in     | display assembly                     | hard drive                       |
| (microphone) combo jack,           | removal 53                           | product description 1            |
| identifying 5                      | spare part numbers 53                | removal 35                       |
|                                    | subcomponents 19                     | spare part numbers 17, 35        |
| В                                  | display back cover, spare part       | hard drive gasket                |
| backups 70                         | number 20                            | spare part number 17, 35         |
| base enclosure, spare part numbers | display components 7                 | hard drive rubber sleeve         |
| 18                                 | display panel assembly               | removal 36                       |
| battery                            | removal 53                           | spare part number 17, 35         |
| removal 34                         | spare part numbers 19, 55            | HDMI port                        |
| spare part number 16, 34           | display panel cable                  | identifying 4                    |
| BIOS                               | removal 58                           | HDMI-to-VGA adapter, spare part  |
| determining version 63             | spare part numbers 20, 59            | number 21                        |
| downloading an update 63           | display panel, product description 1 | heat sink                        |
| updating 63                        | drive light, identifying 6           | removal 46                       |
| boot order                         | drives                               | spare part numbers 17, 46        |
| changing 75                        | precautions 23                       | hinge                            |
| buttons                            | preventing damage 23                 | removal 57                       |
| left TouchPad 8                    |                                      | spare part number 19, 58         |
| power 5                            | E                                    |                                  |
| right TouchPad 8                   | electrostatic discharge 24           |                                  |

| hinge cover                           | M                                     | power connector cable bracket    |
|---------------------------------------|---------------------------------------|----------------------------------|
| removal 58                            | memory module                         | removal 52                       |
| spare part numbers 19, 58             | product description 1                 | spare part number 18, 52         |
| HP PC Hardware Diagnostics (UEFI)     | removal 50                            | power cord                       |
| using 66                              | spare part numbers 18, 50             | set requirements 76              |
| HP Recovery Manager                   | memory module shield                  | spare part numbers 21            |
| correcting boot problems 75           | removal 51                            | power lights, identifying 4, 5   |
| starting 74                           | spare part numbers 18, 50             | power requirements, product      |
| HP Recovery media                     | microphone                            | description 3                    |
| creating 71                           | product description 2                 | privacy screen action key 12     |
| recovery 74                           | minimized image recovery 74           | privacy screen action key,       |
| HP Recovery partition                 | minimized image, creating 73          | identifying 12                   |
| recovery 74                           | model name 1                          | processor, product description 1 |
| removing 75                           | mute light, identifying 9             | product description              |
| . c.m.g g                             | mute volume action key 13             | audio 2                          |
| I                                     | mate volume action key                | chipset 1                        |
| internal microphones, identifying 7   | N                                     | display panel 1                  |
| international priorities, identifying | next track action key 12              | external media cards 2           |
| J                                     | Tient track action key 12             | graphics 1                       |
| jacks                                 | 0                                     | hard drive 1                     |
| audio-out (headphone)/audio-in        | operating system, product             | keyboard 2                       |
| (microphone) 5                        | description 3                         | -                                |
| (merophone, 3                         | optical drive                         | memory module 1                  |
| K                                     | product description 2                 | microphone 2                     |
| keyboard backlight action key 12      | spare part number 21                  | operating system 3               |
| keyboard, product description 2       | original system recovery 73           | optical drive 2                  |
| keyboard/top cover                    | original system recovery 73           | pointing device 2                |
| removal 27                            | P                                     | ports 2                          |
| spare part numbers 16, 27             | packaging guidelines 25               | power requirements 3             |
| keys                                  | pause action key 12                   | processors 1                     |
| action 11                             | plastic parts, service considerations | product name 1                   |
| airplane mode 13                      | 22                                    | security 3                       |
| · ·                                   |                                       | sensors 2                        |
| esc 11                                | play action key 12                    | serviceability 3                 |
| fn 11                                 | pointing device, product description  | solid-state drive 1              |
| Windows 11                            | 2                                     | storage 1                        |
| I.                                    | ports                                 | video 2                          |
| Labele                                | HDMI 4                                | wireless 2                       |
| labels locating 13                    | product description 2                 | product name 1                   |
| 3                                     | USB SuperSpeed 4, 5                   | product name and number,         |
| serial number 13                      | power button board                    | computer 13                      |
| left side components 5                | removal 41                            |                                  |
| legacy support, USB 61                | spare part number 17, 41              | R                                |
| lights                                | power button board cable              | recover                          |
| camera 7                              | removal 40                            | options 72                       |
| caps lock 9                           | spare part number 17, 40, 41          | recovery                         |
| drive 6                               | power button, identifying 5           | discs 71, 74                     |
| mute 9                                | power connector                       | HP Recovery Manager 73           |
| power 4, 5                            | identifying 4                         | media 74                         |
|                                       | power connector cable                 | starting 74                      |
|                                       | removal 52                            | supported discs 71               |
|                                       | spare part number 18, 52              |                                  |

| system 73                             | speakers                                          | V                               |
|---------------------------------------|---------------------------------------------------|---------------------------------|
| USB flash drive 74                    | removal 38                                        | video, product description 2    |
| using HP Recovery media 71            | spare part number 17, 38                          | volume                          |
| recovery media                        | special keys, using 11                            | adjusting 12                    |
| creating 71                           | stop action key 12                                | mute 13                         |
| creating using HP Recovery            | storage, product description 1                    | volume button, identifying 6    |
| Manager 71                            | stylus, spare part number 21                      |                                 |
| recovery partition                    | supported discs, recovery 71                      | W                               |
| removing 75                           | Sure Start                                        | warranty period 13              |
| regulatory information 13             | using 65                                          | webcam/microphone module        |
| removal/replacement                   | switch screen image action key 12                 | removal 56                      |
| procedures 27                         | system board                                      | spare part numbers 19, 57       |
| right side components 4               | removal 42                                        | webcam/microphone module cable  |
| Rubber Foot Kit, spare part numbers   | spare part numbers 17, 42                         | spare part numbers 20           |
| 18, 21                                | system recovery 73                                | Windows                         |
| rubber foot strip                     | system restore point                              | system restore point 70, 72     |
| removal 28                            | creating 72                                       | Windows key, identifying 11     |
| spare part numbers 28                 | system restore point, creating 70                 | Windows tools                   |
|                                       | -                                                 | using 72                        |
| S                                     | T                                                 | wireless antenna                |
| screen brightness action keys 12      | tools required 22                                 | removal 59                      |
| Screw Kit, spare part number 21       | TouchPad                                          | spare part number 20, 60        |
| security cable slot, identifying 5    | removal 32                                        | wireless, product description 2 |
| security, product description 3       | spare part number 32                              | WLAN antenna                    |
| sensors, product description 2        | spare part numbers 16                             | removal 59                      |
| serial number 13                      | TouchPad bracket                                  | spare part number 20, 60        |
| serial number, computer 13            | removal 32                                        | WLAN antennas, identifying 7    |
| service considerations                | spare part number 16, 32                          | WLAN module                     |
| cables 23                             | TouchPad buttons                                  | removal 45                      |
| connectors 23                         | identifying 8                                     | spare part numbers 17, 45       |
| plastic parts 22                      | TouchPad cable                                    | workstation guidelines 25       |
| serviceability, product description 3 | removal 31                                        |                                 |
| setup utility                         | spare part number 31                              |                                 |
| navigating and selecting 61           | spare part numbers 16, 31, 32                     |                                 |
| restoring factory settings 62         | TouchPad zone, identifying 8                      |                                 |
| slots                                 | TouchScreen board                                 |                                 |
| security cable 5                      | removal 55                                        |                                 |
| solid-state drive                     | spare part number 19, 56                          |                                 |
| product description 1                 | TouchScreen board cable                           |                                 |
| removal 37                            | spare part numbers 20                             |                                 |
| spare part number 17, 37              | TPM settings 65                                   |                                 |
| solid-state drive bracket             | transporting guidelines 25                        |                                 |
| spare part number 17                  |                                                   |                                 |
| solid-state drive rubber sleeve       | U                                                 |                                 |
| spare part number 17                  | USB legacy support 61                             |                                 |
| solid-state drive sponge              | USB SuperSpeed port, identifying 4,               |                                 |
| spare part number 17                  | 5                                                 |                                 |
| speaker volume action keys 12         | USB-to-Gigabit RJ45 adapter, spare part number 21 |                                 |